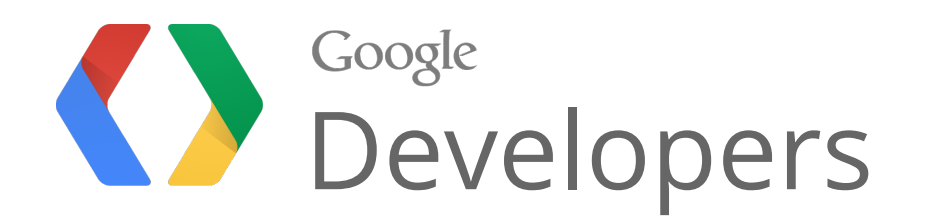

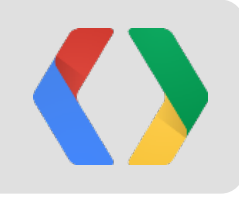

# A Trip Down Memory Lane with Gmail and Chrome DevTools

Effective Memory Management

Loreena Lee & John McCutchan

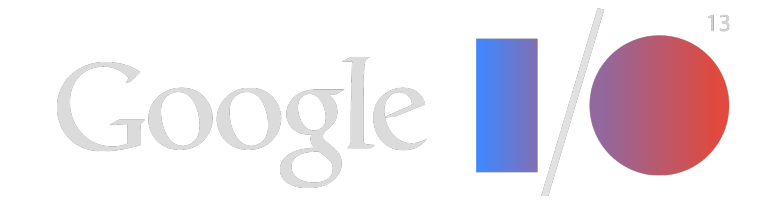

# **Performance vs. Memory**

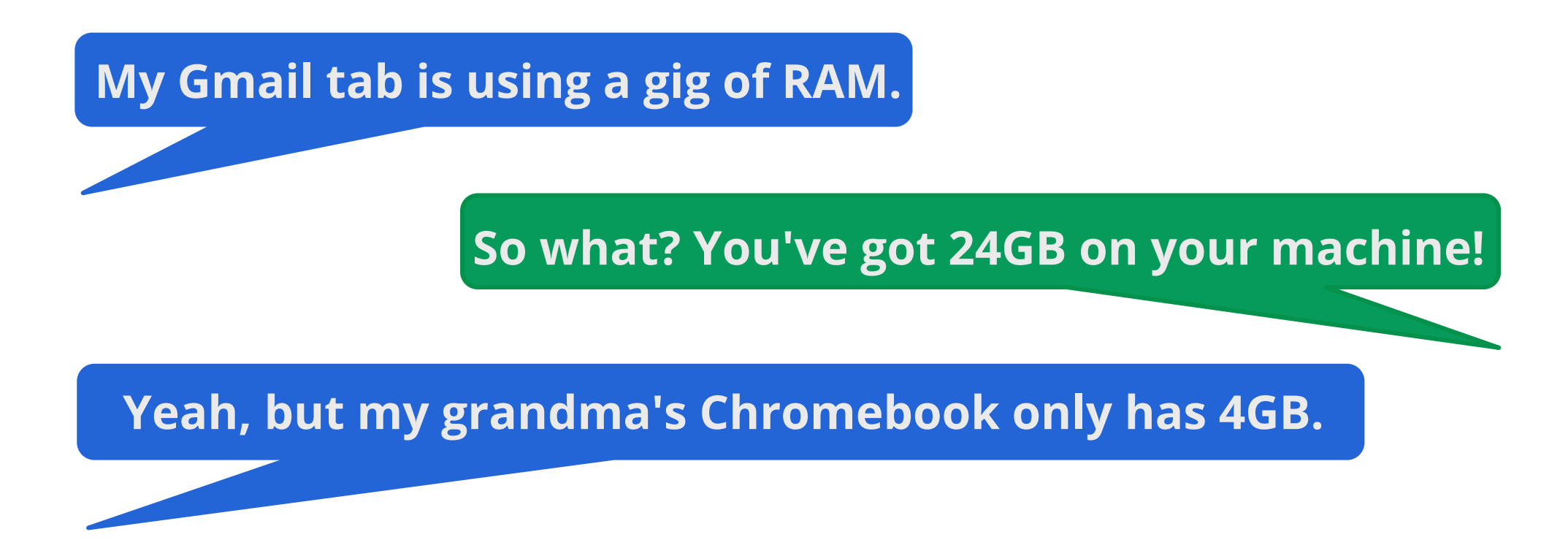

When it comes down to the age-old *performance vs. memory* tradeoff, developers usually opt for **performance**.

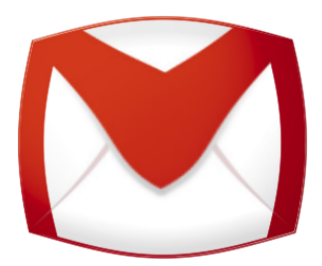

# **Gmail, we have a problem...**

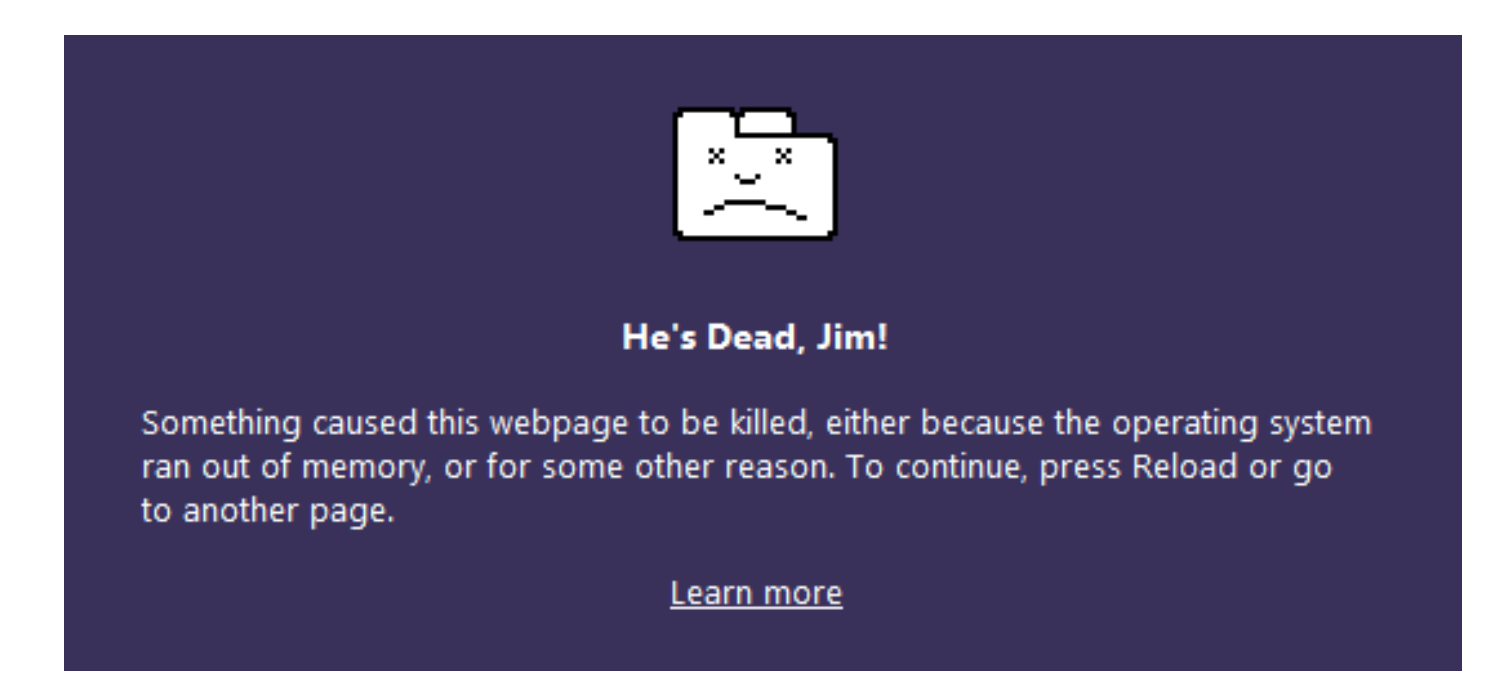

- Lack of actual memory data
- Anecdotes of huge memory footprints
- Uncontrolled memory growth for common actions
- Analysis tools that didn't scale up to Gmail

# **Not just Gmail's problem**

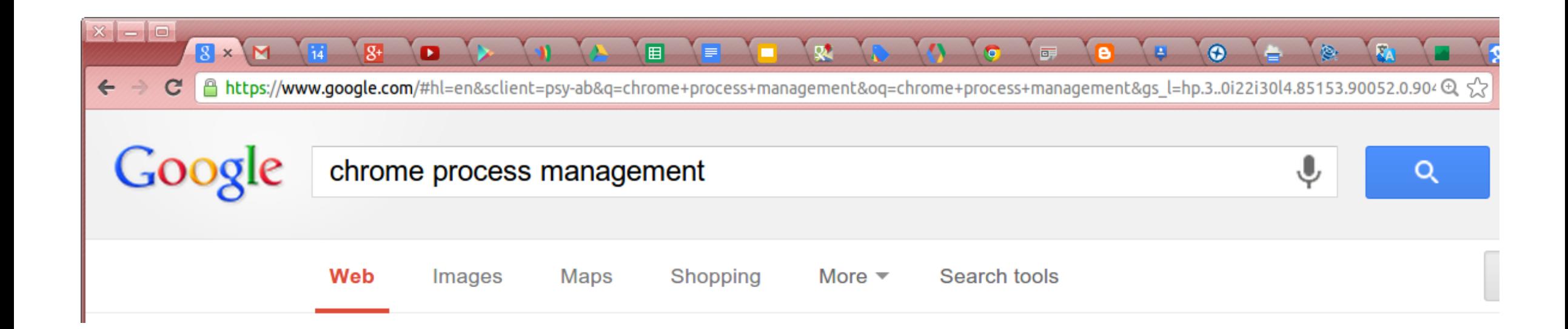

## **Where do we start?**

Before we can tackle this problem...

# .... we need to go *back to basics*.

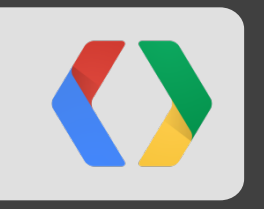

# **Memory Management Basics**

### **Core Concepts**

• What types of values are there?

• How are values organized in memory?

• What is garbage?

 $\bullet$  What is a leak?

## **JavaScript value types**

- boolean
	- true or false
- number
	- o double precision IEEE 754 number
- string
	- UTF-16 string
- objects
	- associative array
- external objects
	- DOM nodes, image data, ...

### **The value graph**

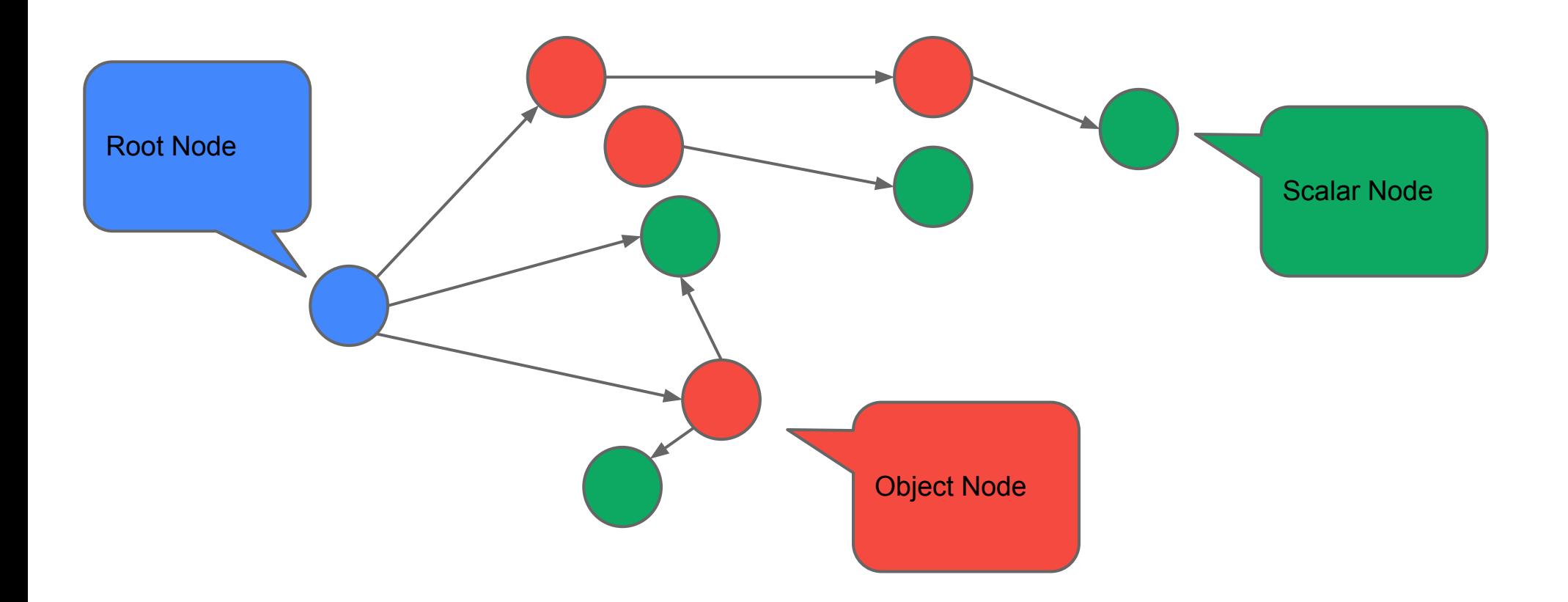

### **A value's retaining path(s)**

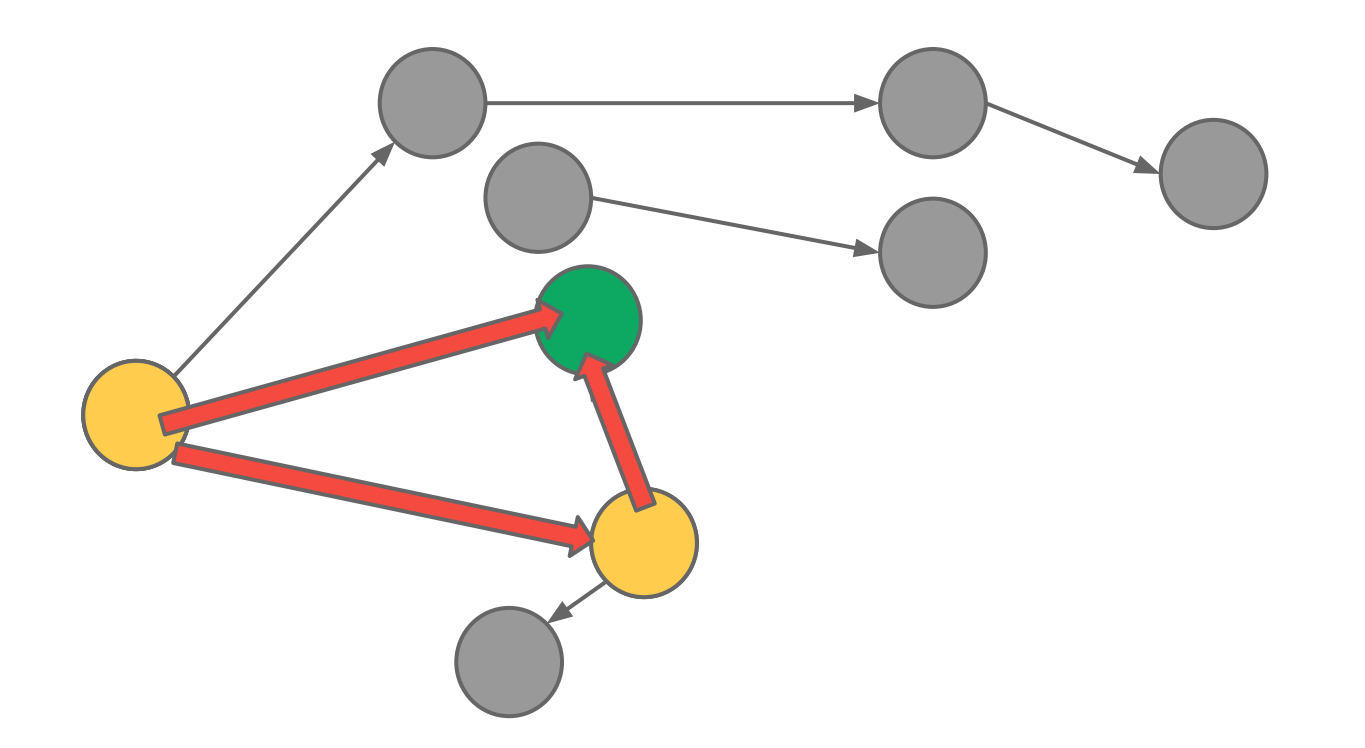

### **Removing a value from the graph**

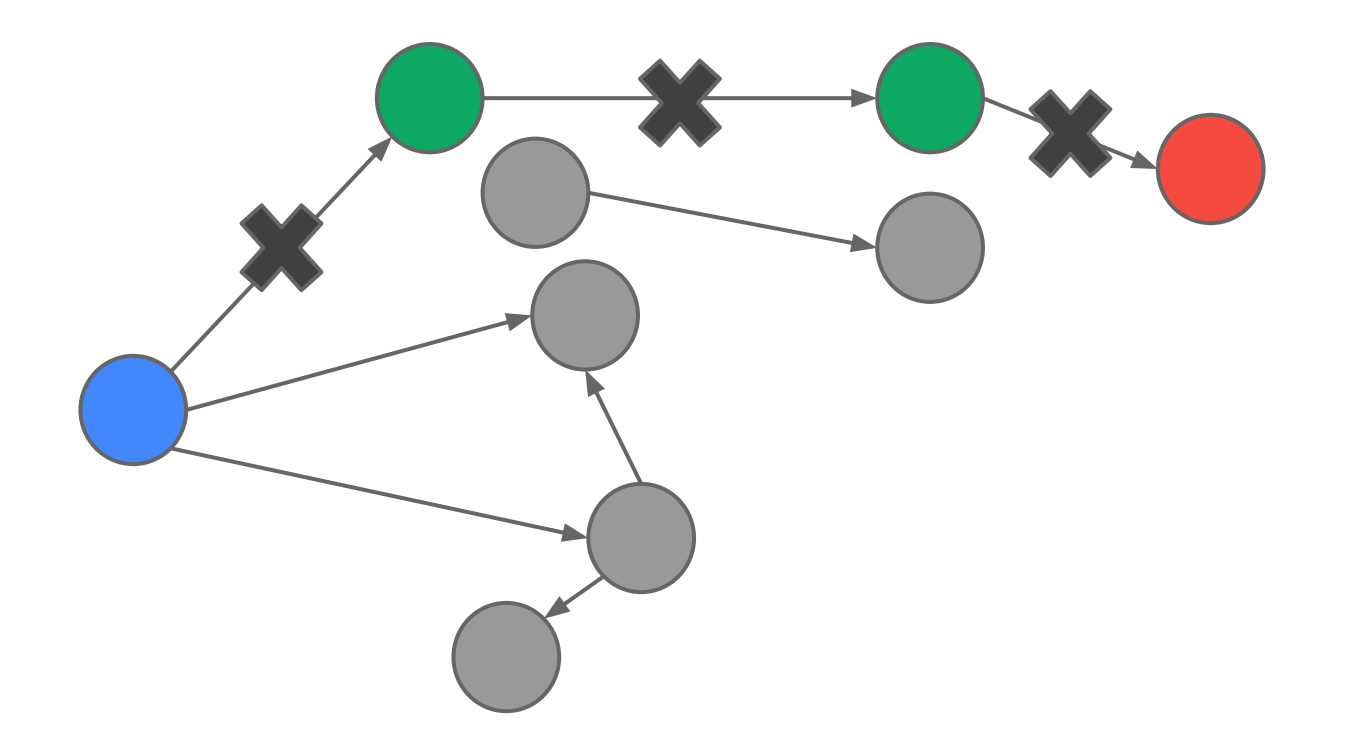

### **What is garbage?**

● Garbage: All values which cannot be reached from the root node.

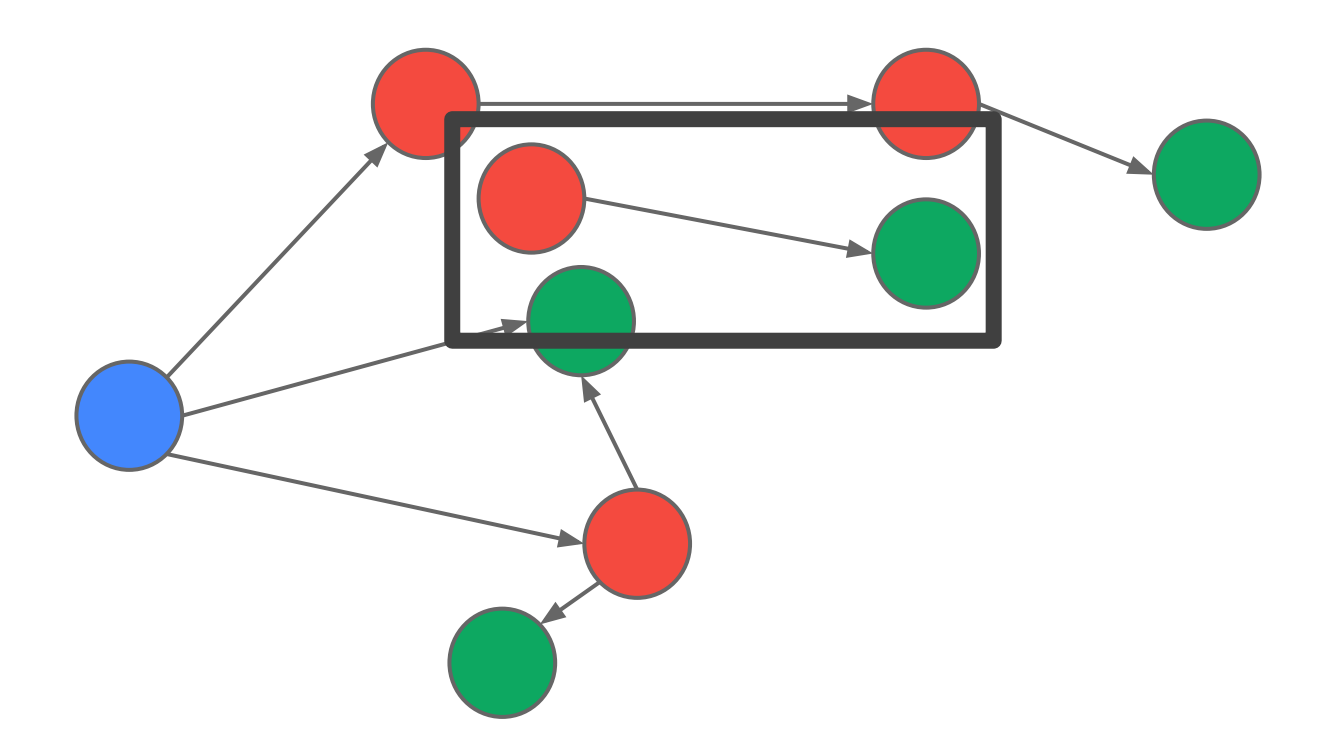

### **What is garbage collection?**

- 1. Find all live values
- 2. Return memory used by dead values to system

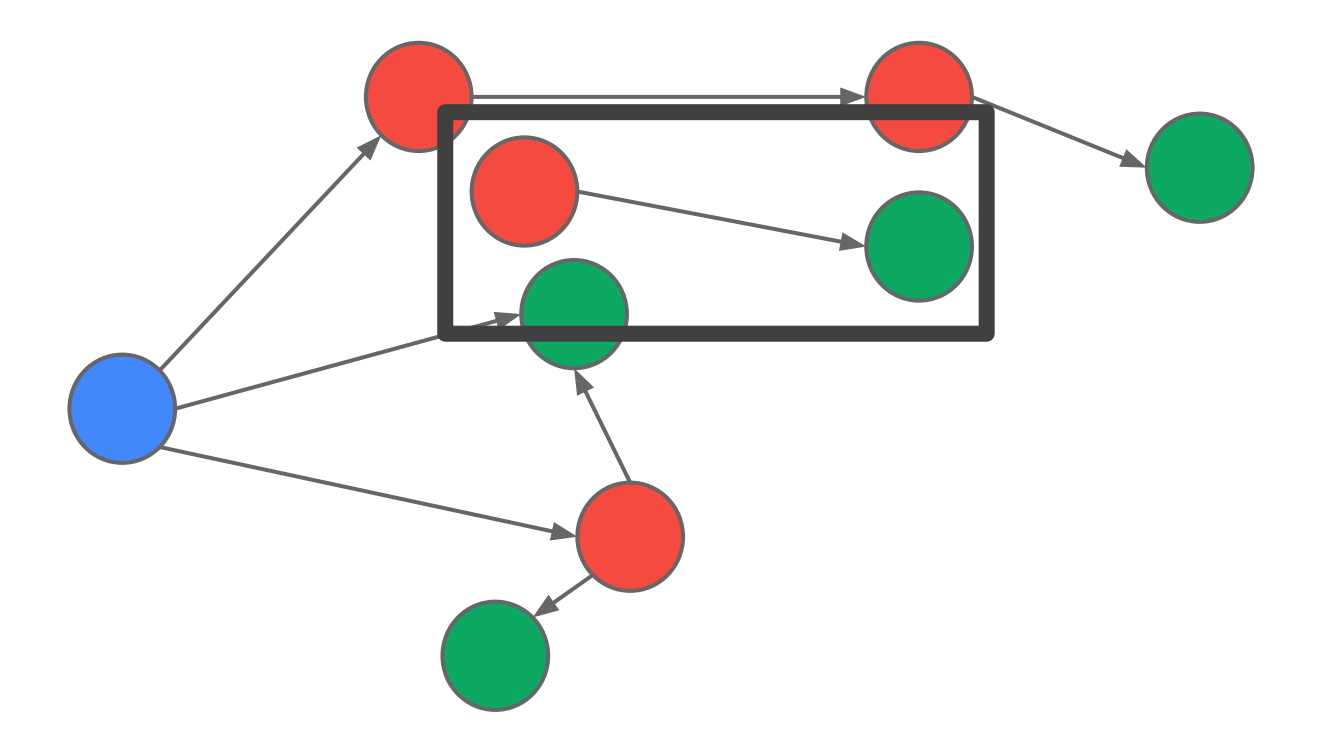

### **A value's retained size**

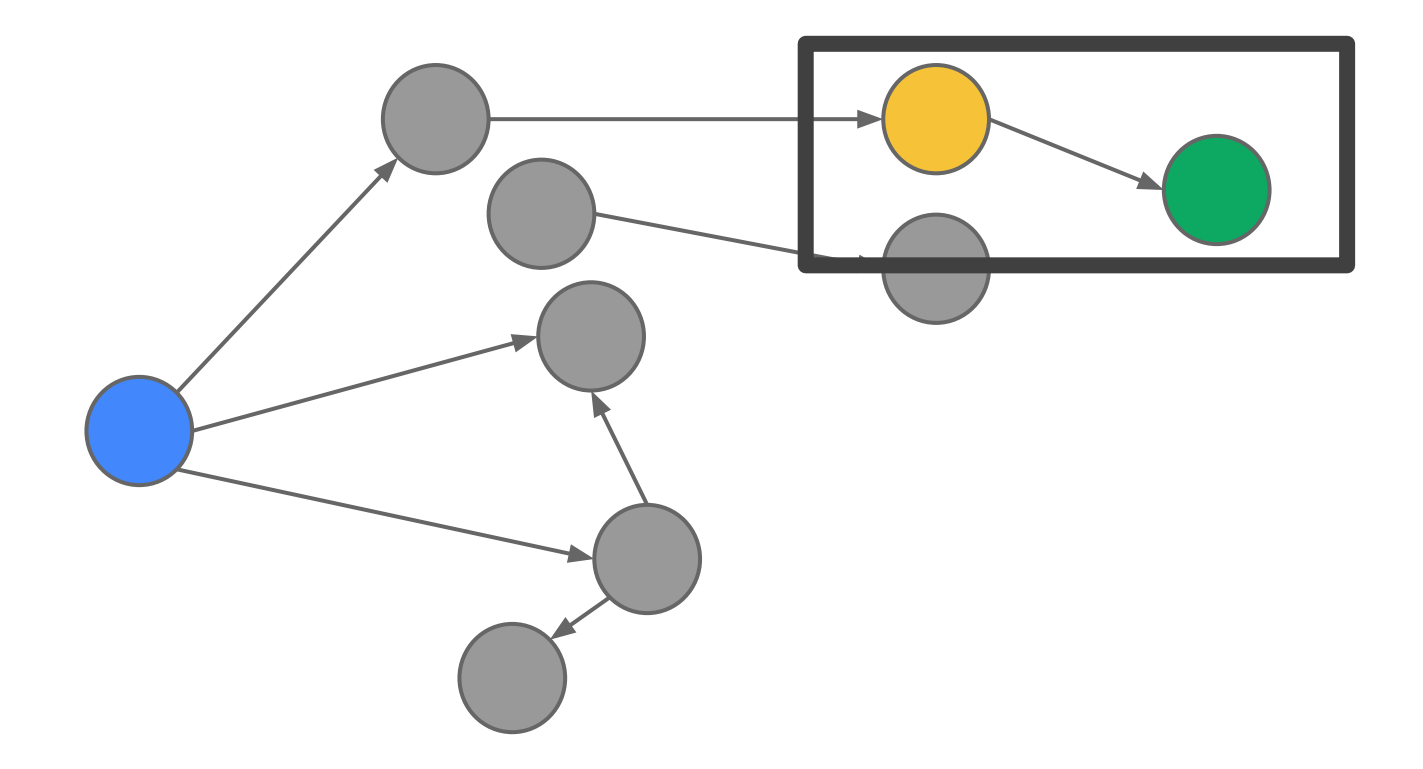

### **A value's retained size**

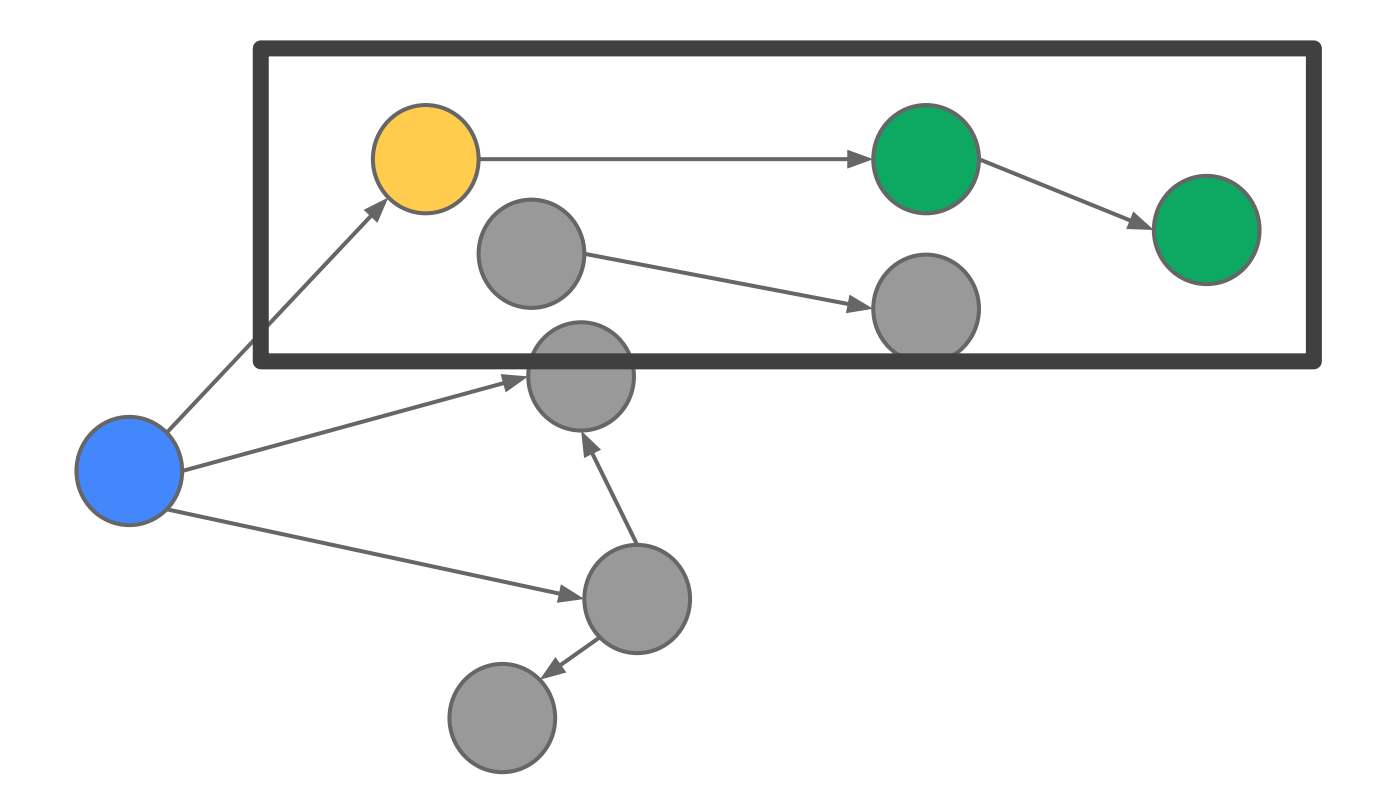

### **A value's retained size**

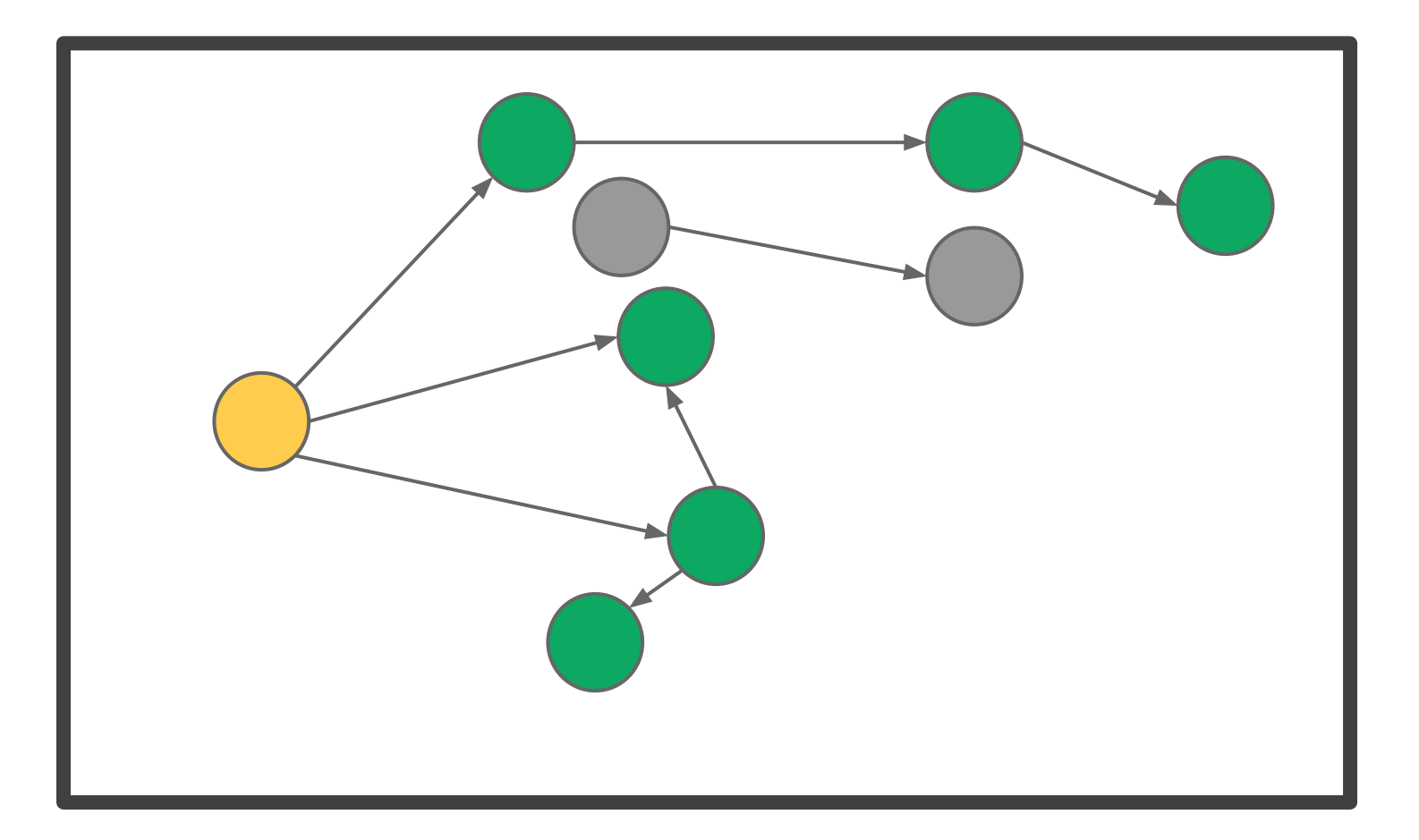

### **Leaks in JavaScript**

- A value that erroneously still has a retaining path
	- Programmer error

```
JavaScript
```

```
email.message = document.createElement("div");
```

```
display.appendChild(email.message);
```
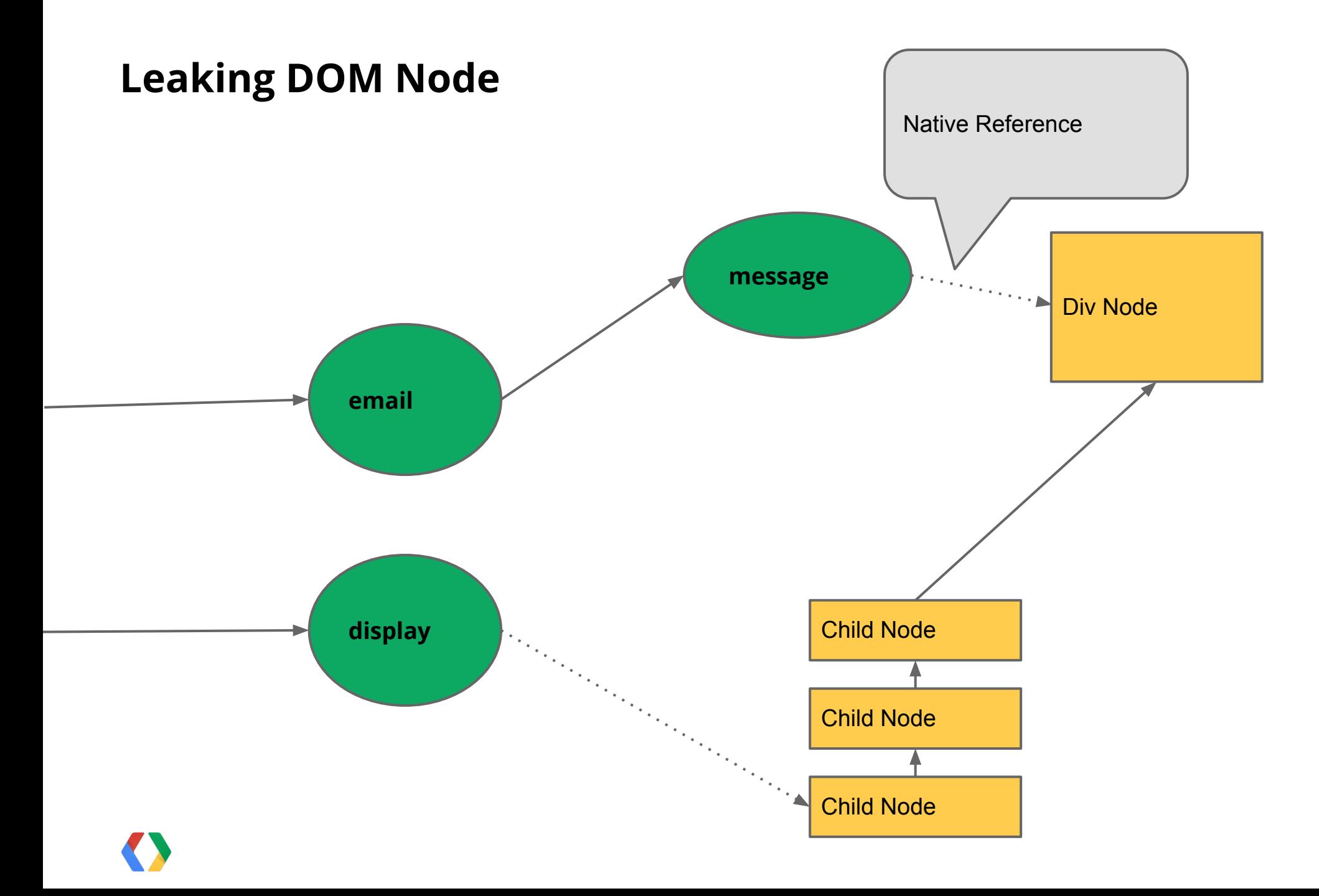

### **Leaks in JavaScript**

**JavaScript**

// ...

display.removeAllChildren();

### **Leaking DOM Node**

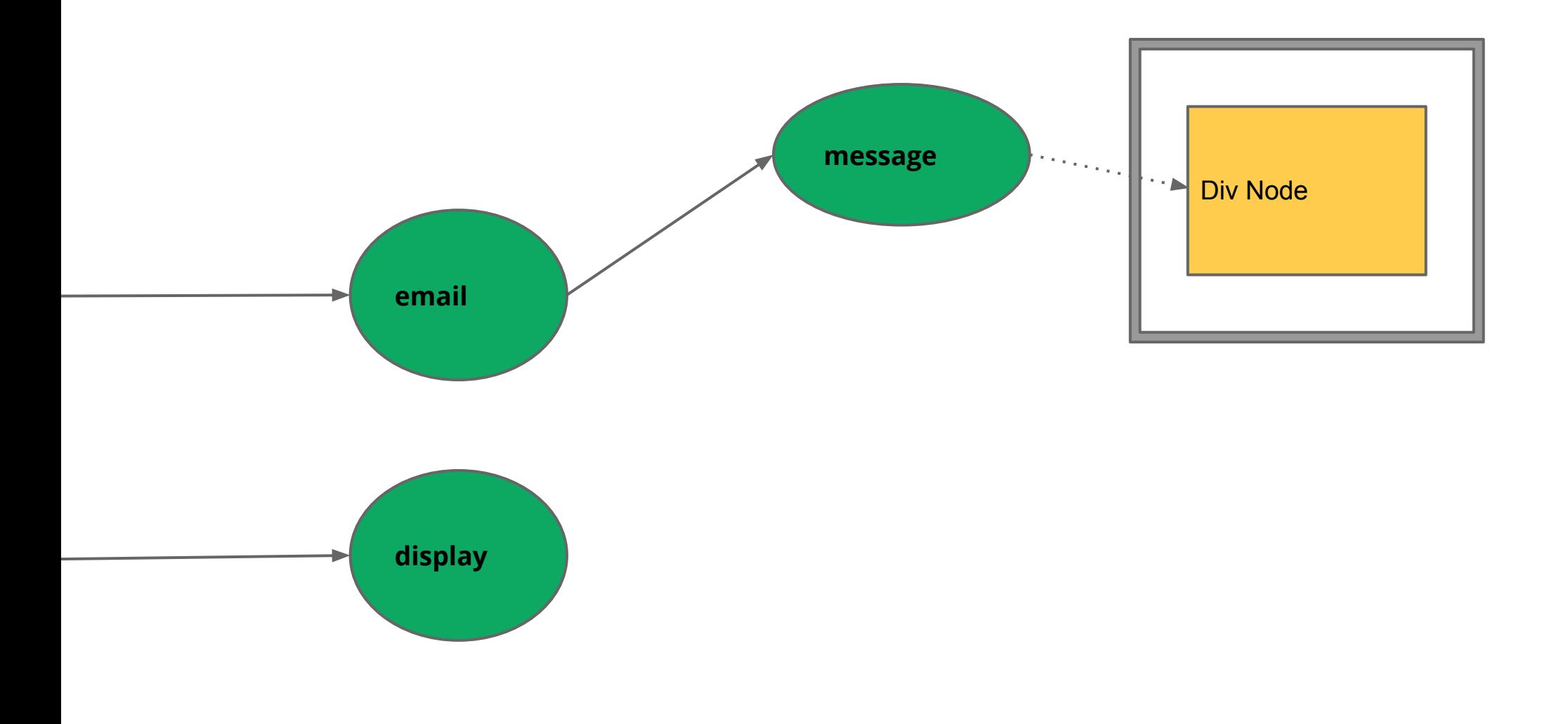

### **Memory Management Basics**

● Values are organized in a graph

● Values have retaining path(s)

● Values have retained size(s)

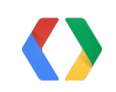

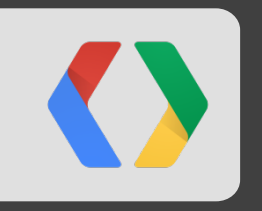

# **V8 Memory Management**

A GC Pause Walkthrough

### **Where is the cost in allocating memory?**

- Every call to new or implicit memory allocation
	- Reserves memory for object
	- Cheap until...
- Memory pool **exhausted**
	- Runtime forced to perform a garbage collection
	- Can take milliseconds (!)
- Applications must be careful with object allocation patterns
	- Every allocation brings you closer to a GC pause

- **Generational** 
	- Split values between young and old
	- Overtime young values promoted to old

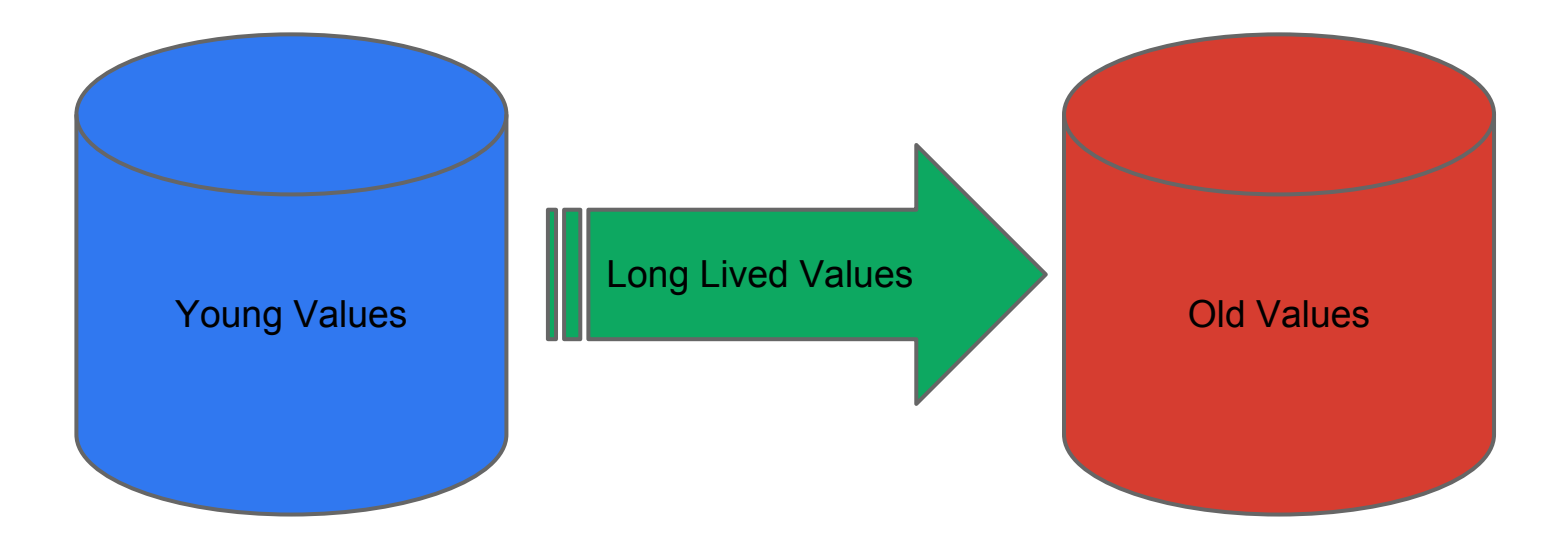

- Young Generation
	- Fast allocation
	- Fast collection
	- Frequent collection

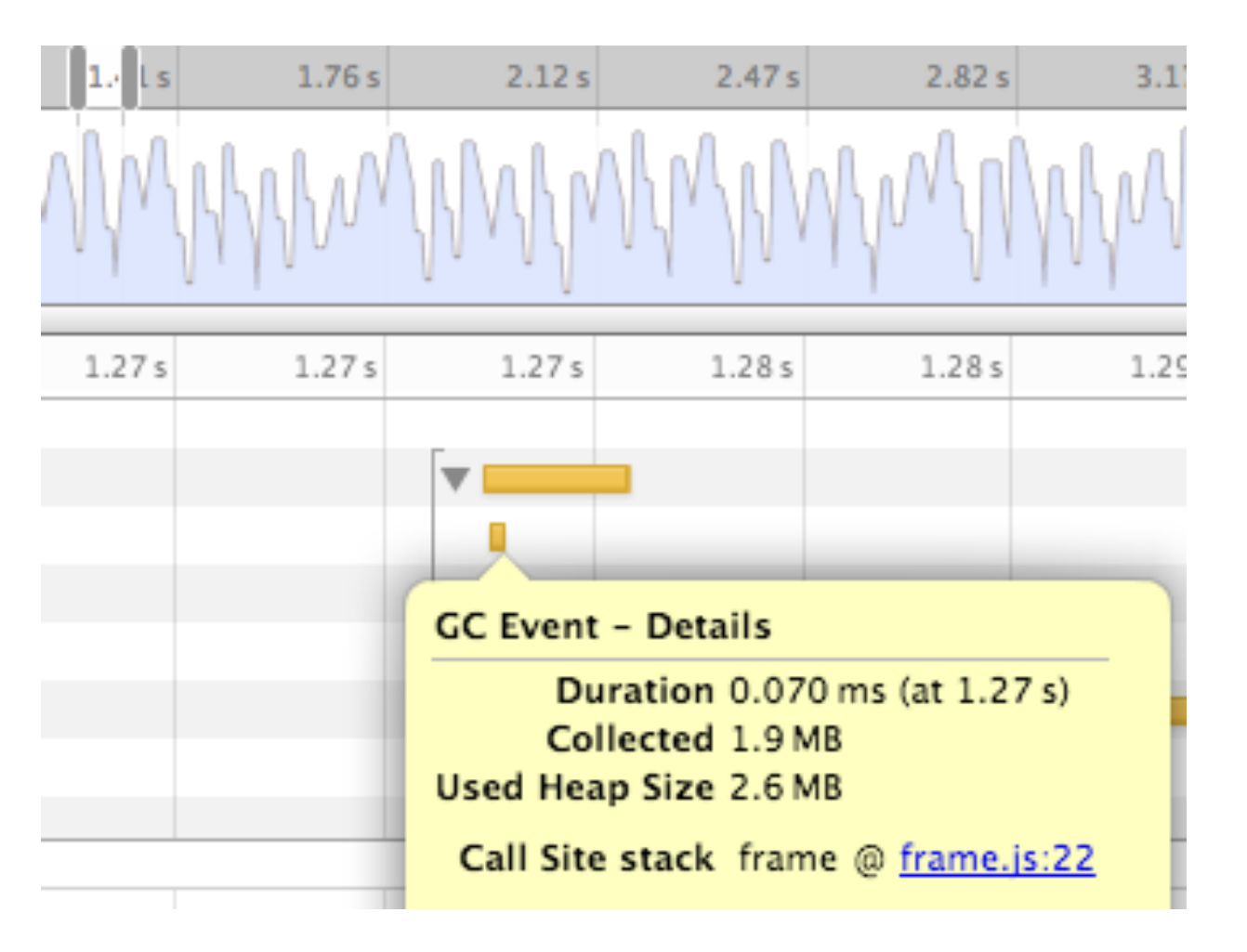

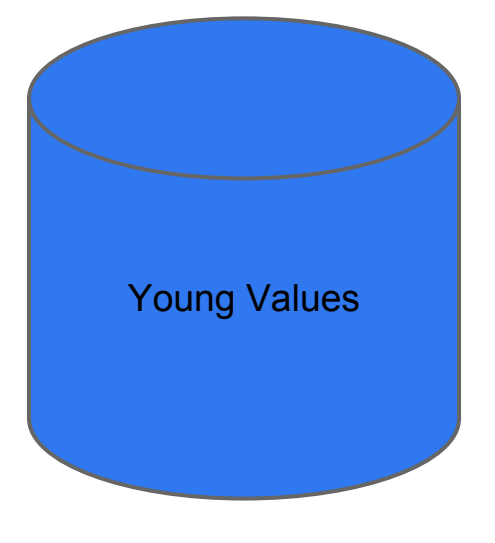

- Old Generation
	- Fast allocation
	- Slower collection
	- **Infrequently** collected

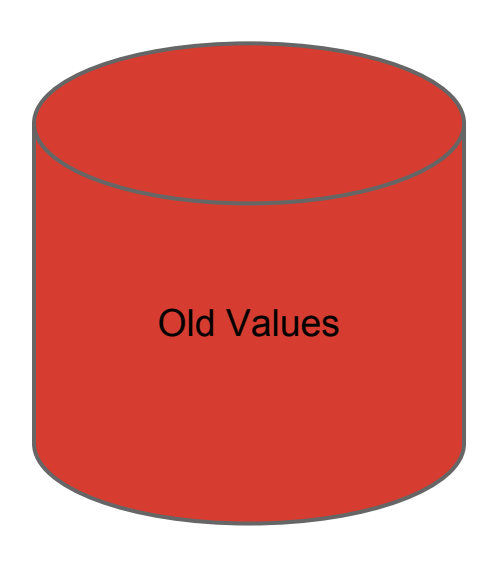

- Parts of collection run concurrently with mutator
	- Incremental Marking
- Mark-sweep
	- Return memory to system
- Mark-compact
	- Move values

- Why is collecting the young generation faster
	- Cost of GC is proportional to the number of live objects

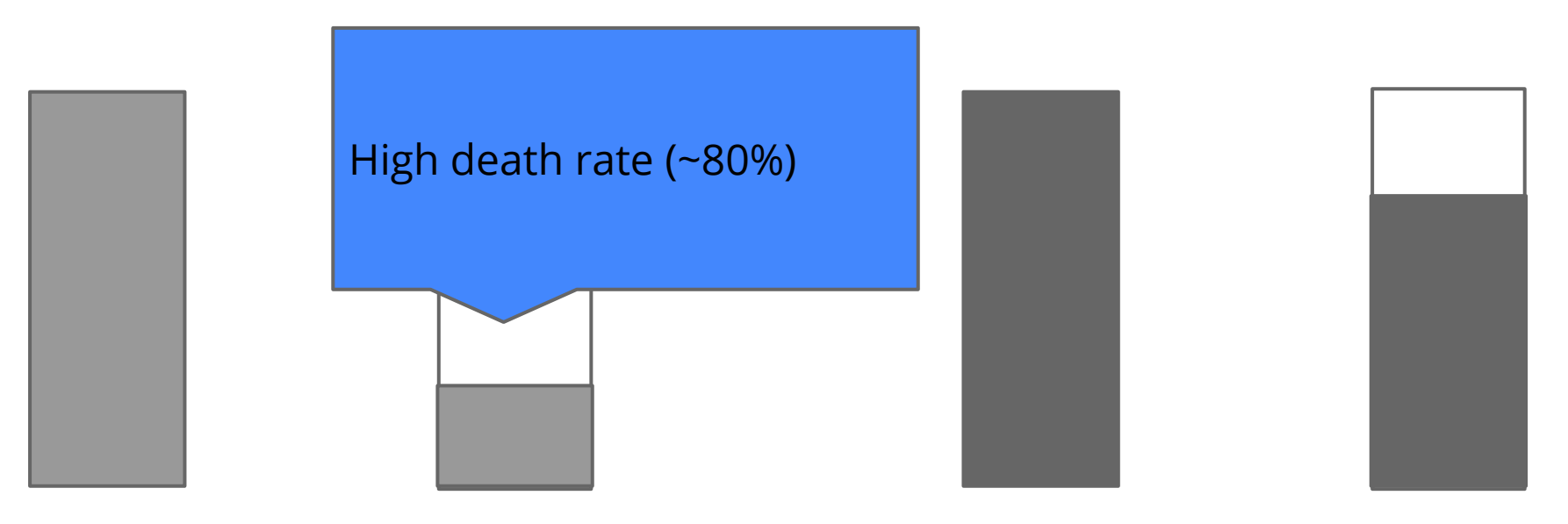

Young Generation Collection **Collection Collection Collection Old Generation Collection** 

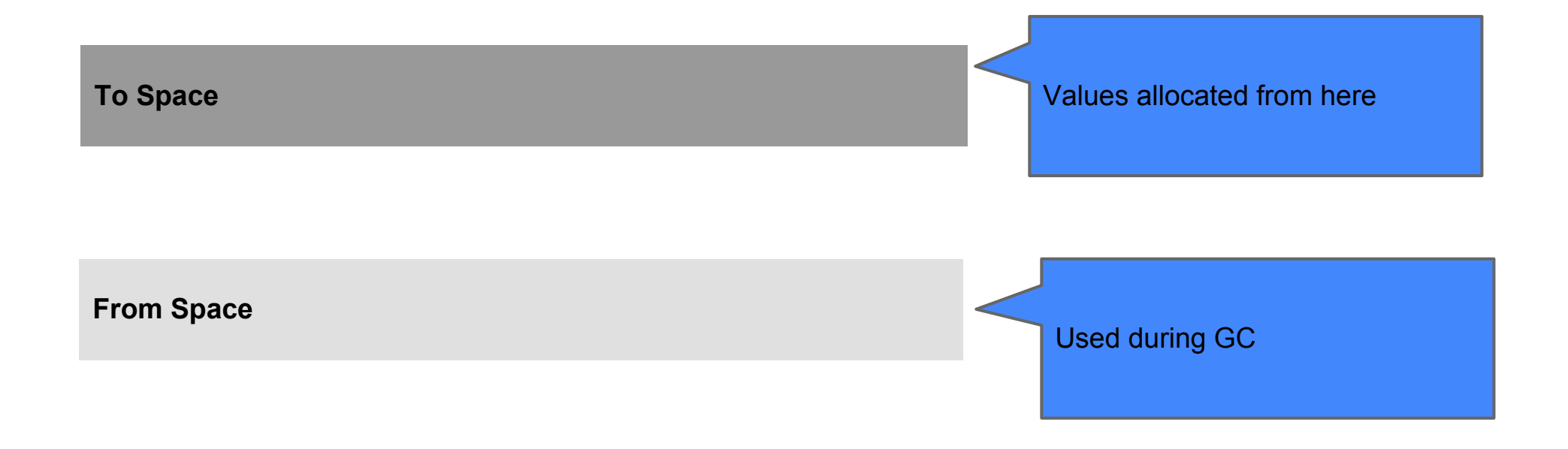

**Unallocated memory**

**From Space**

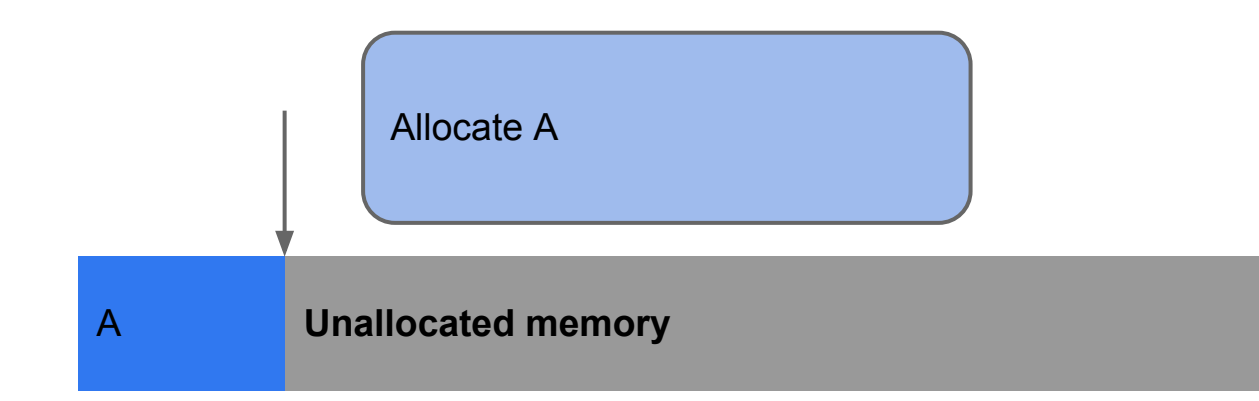

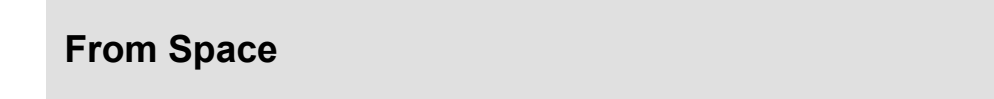

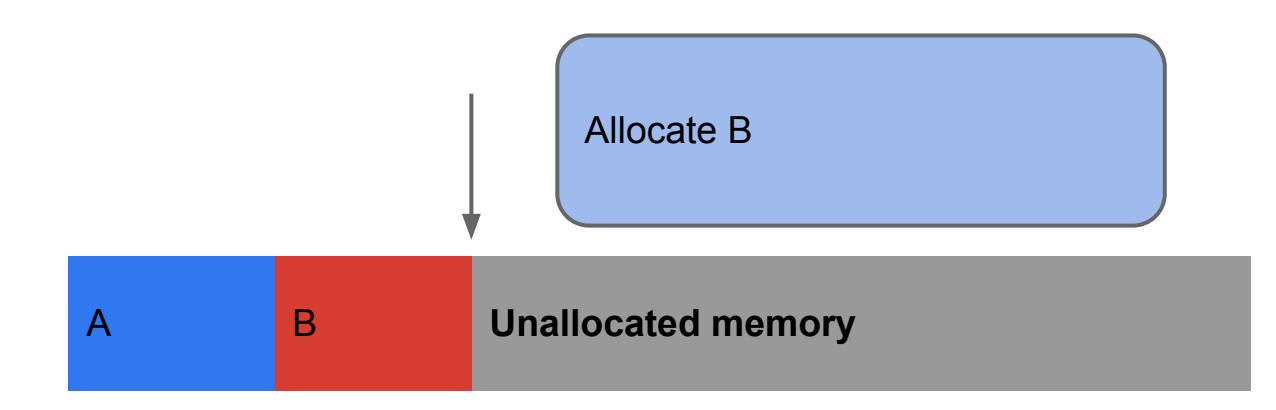

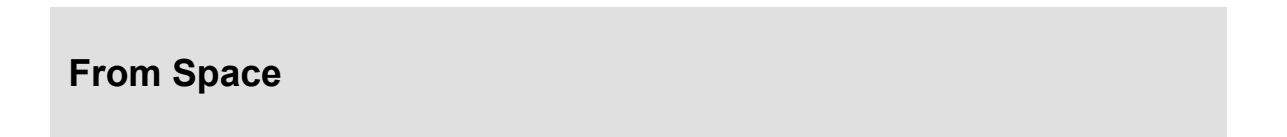

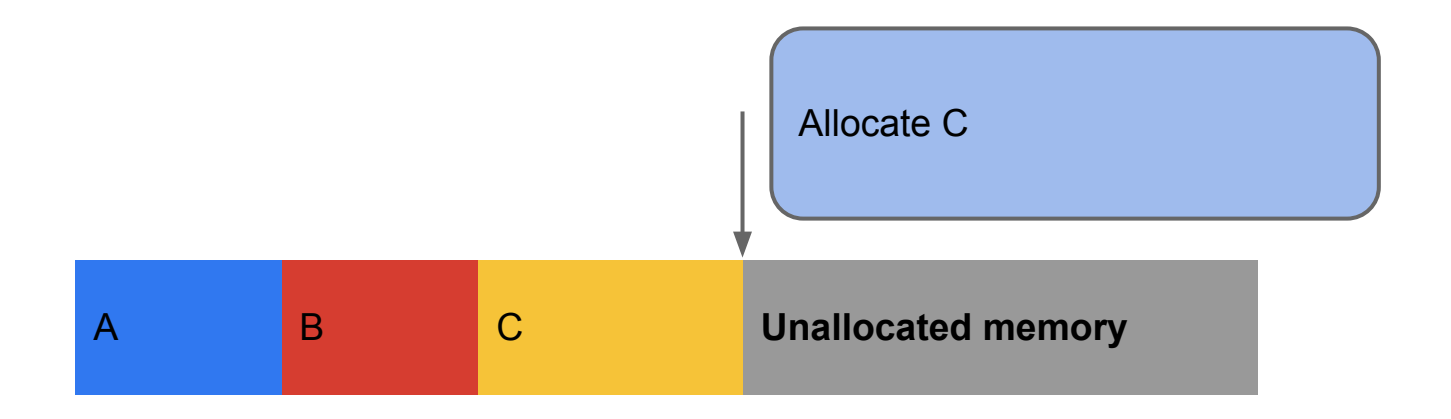

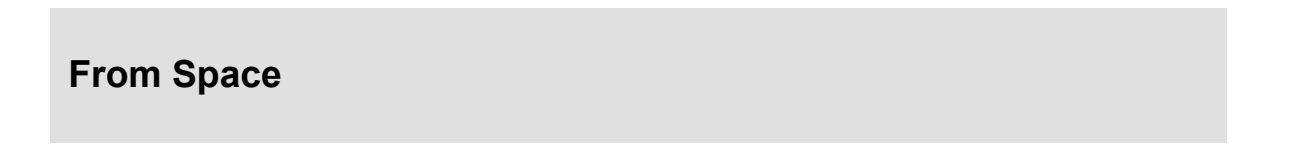

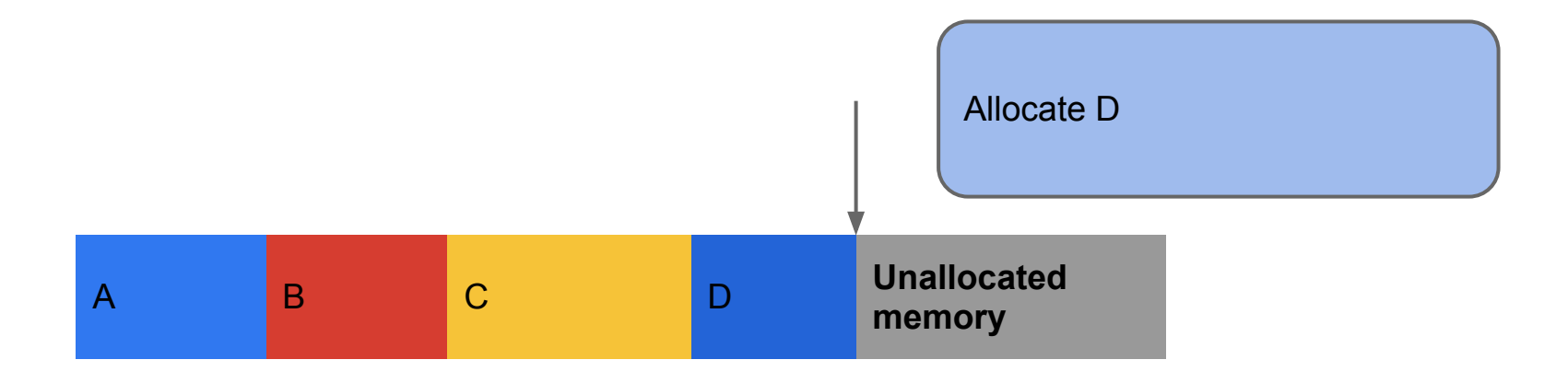

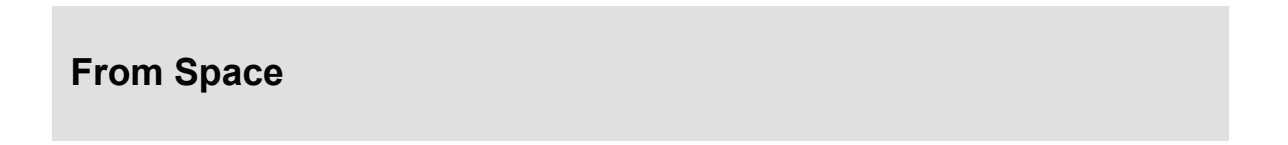

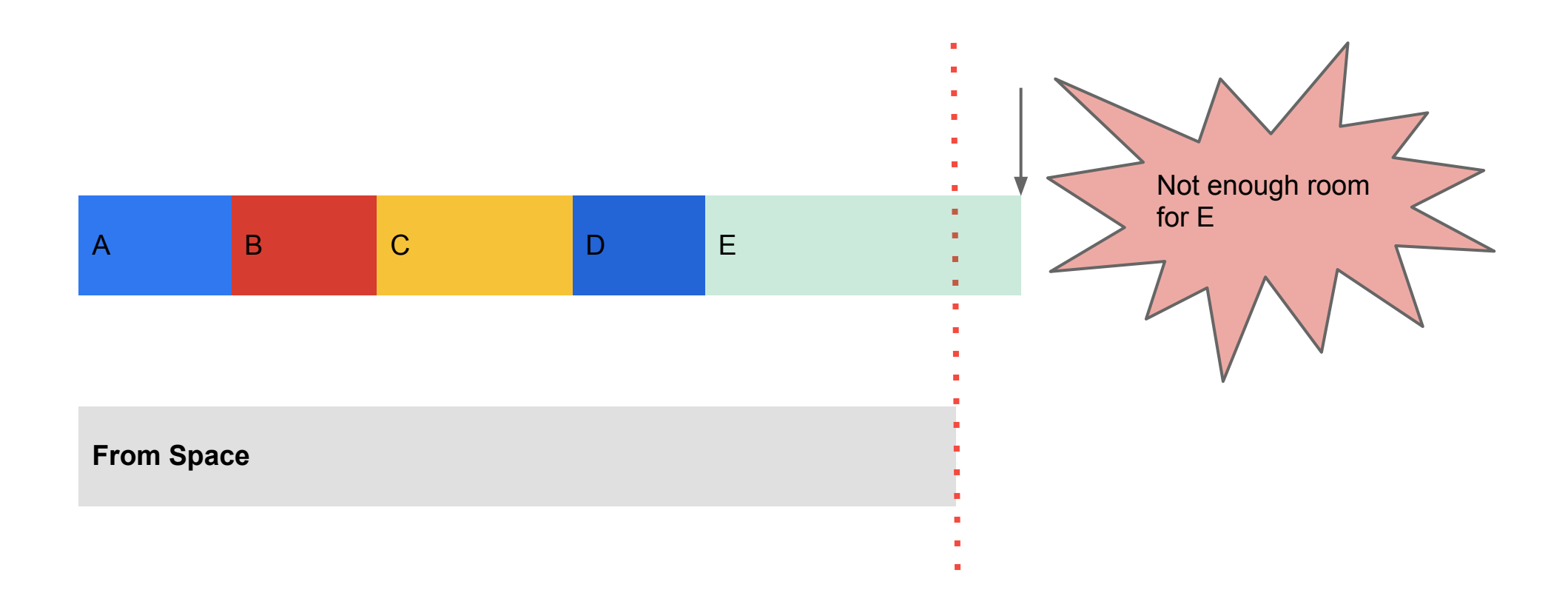

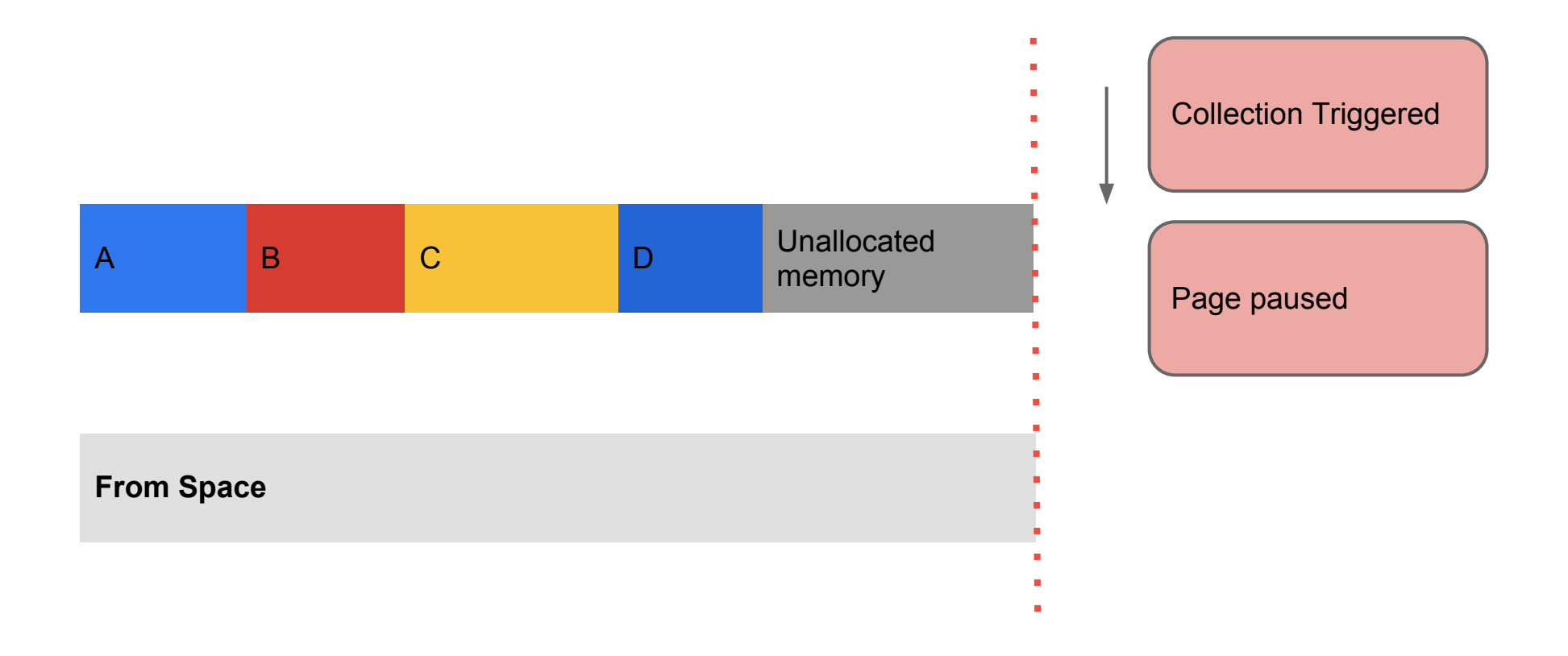

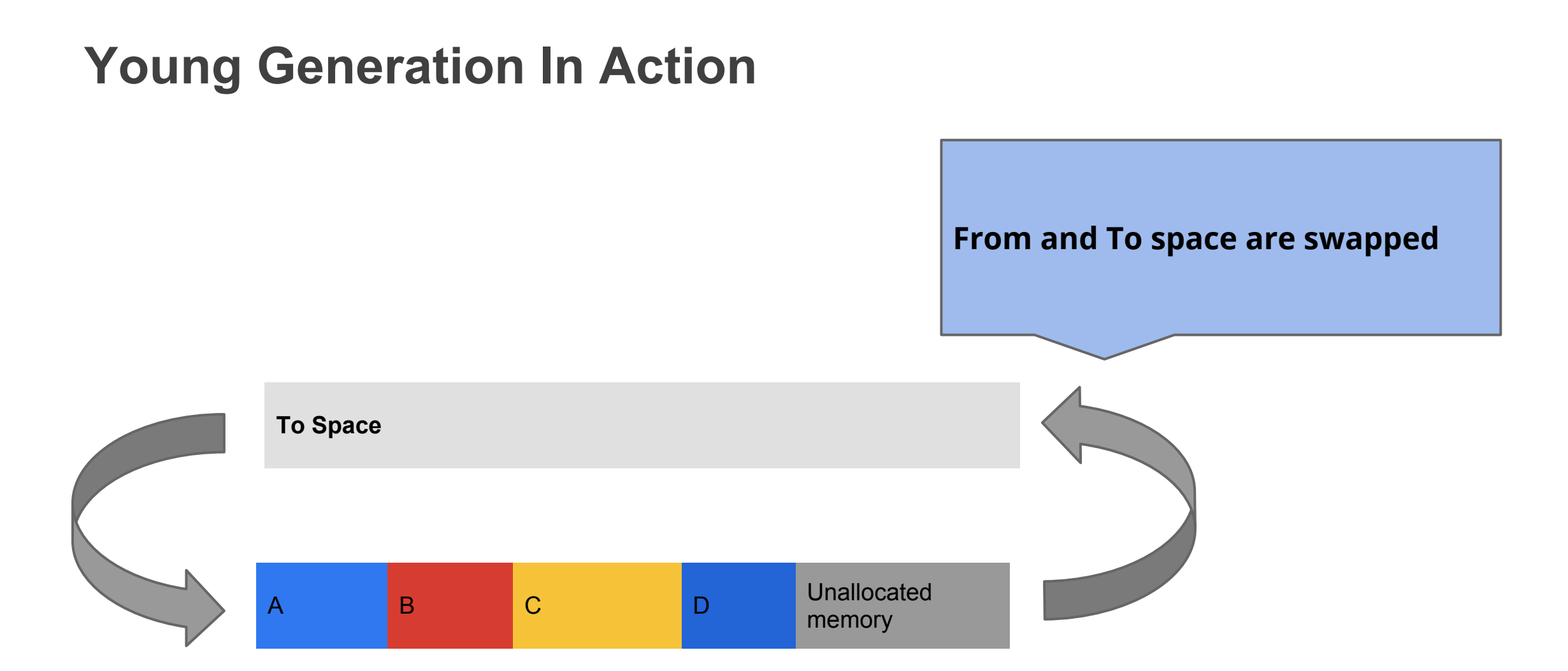

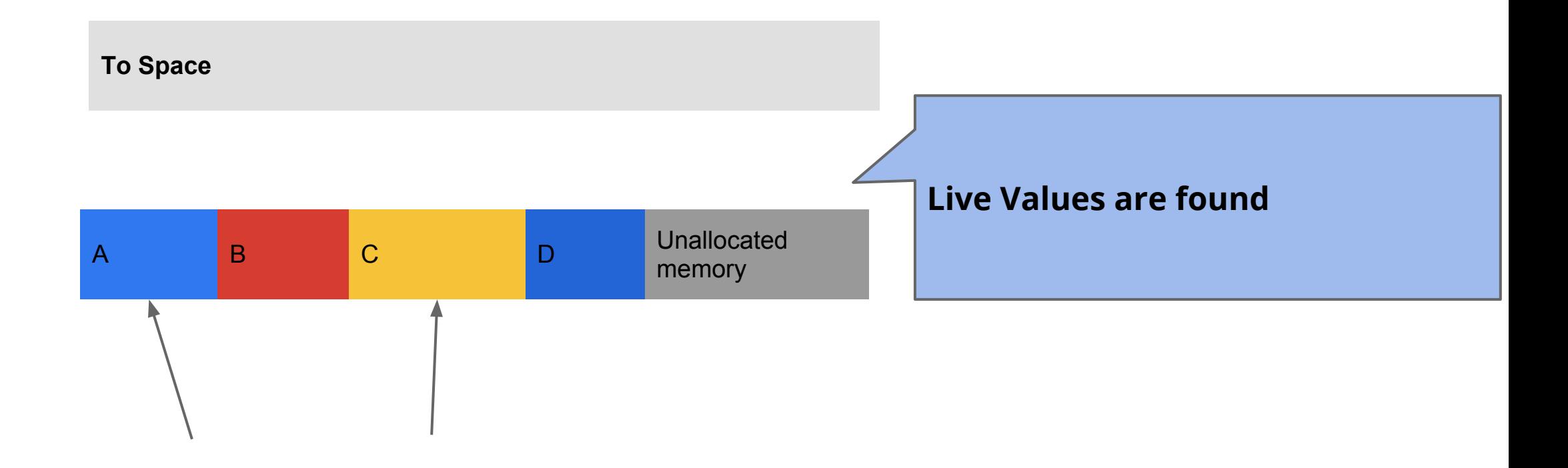

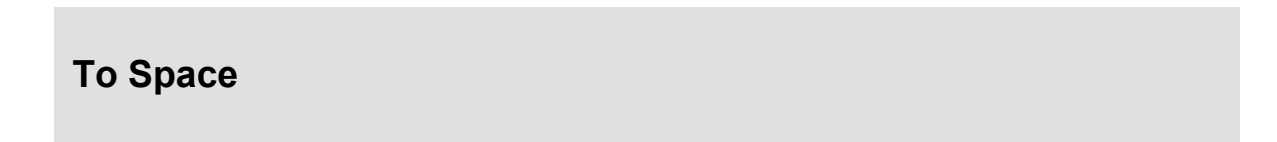

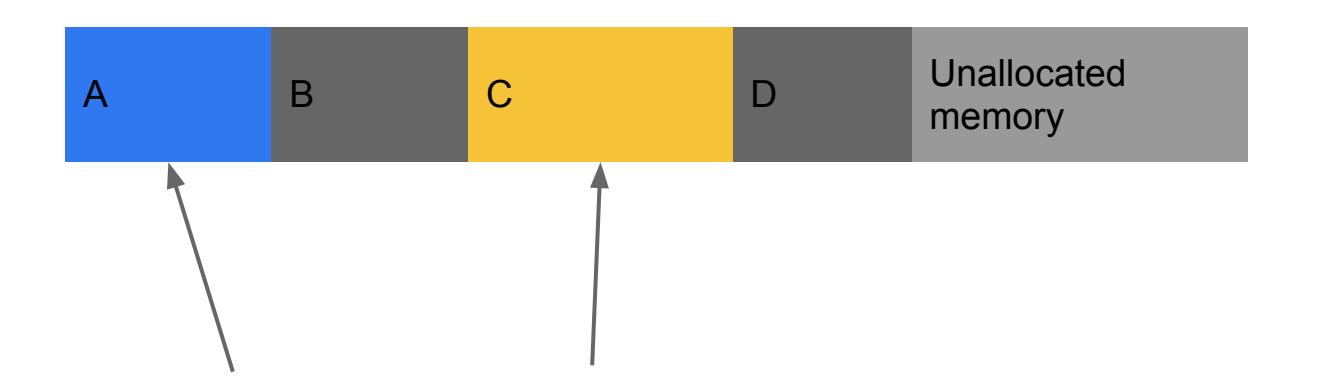

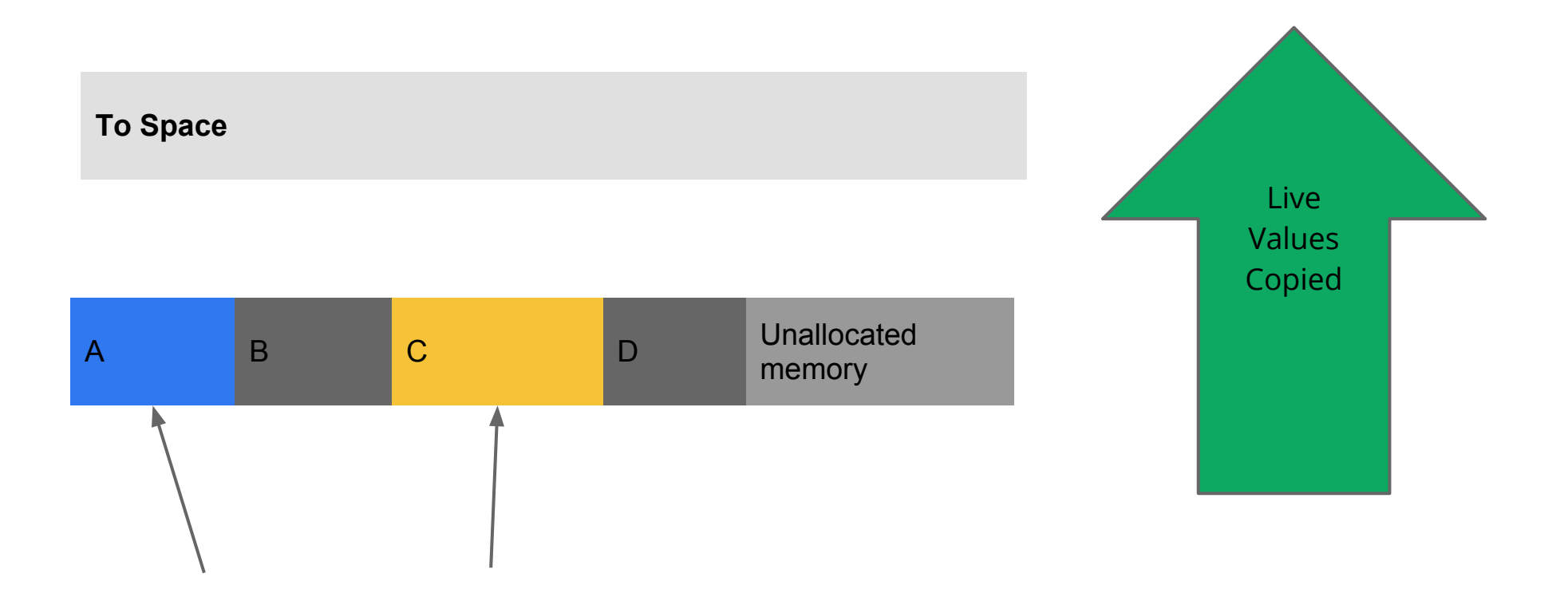

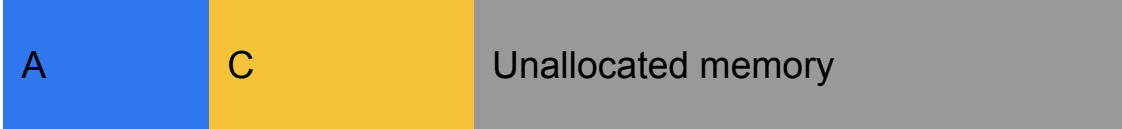

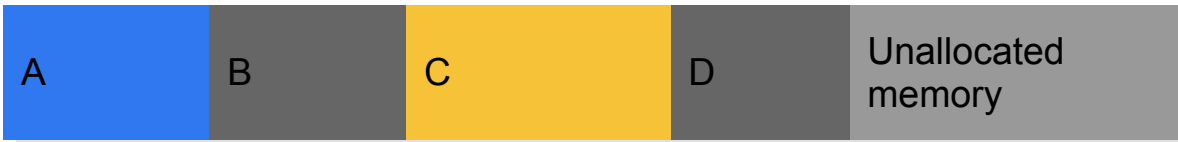

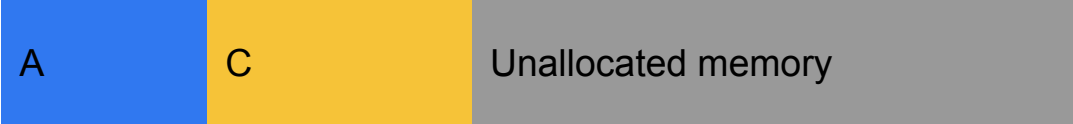

**From Space**

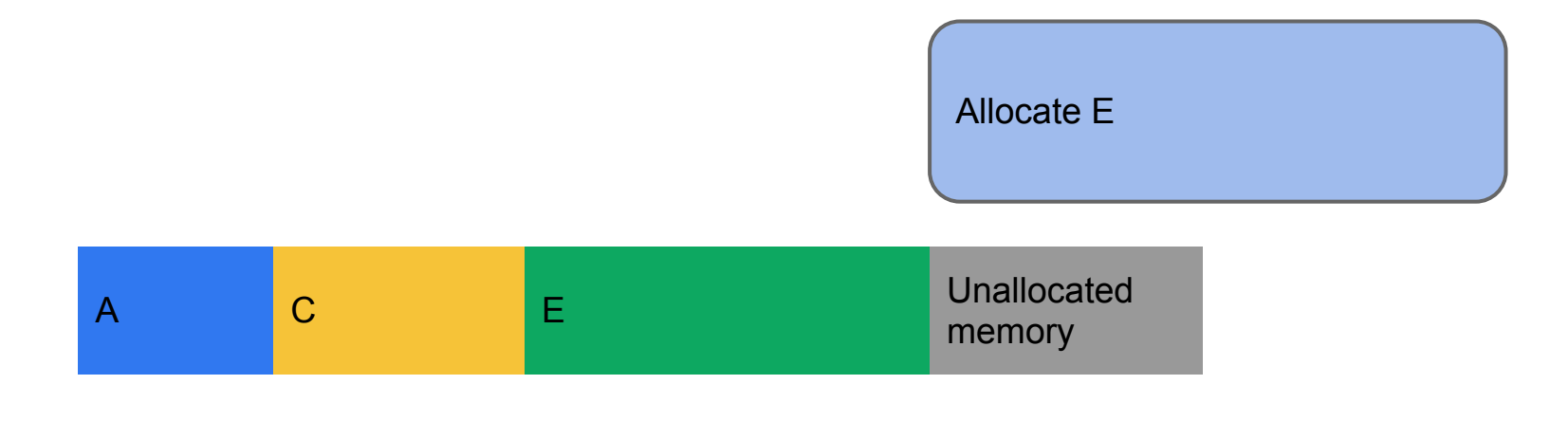

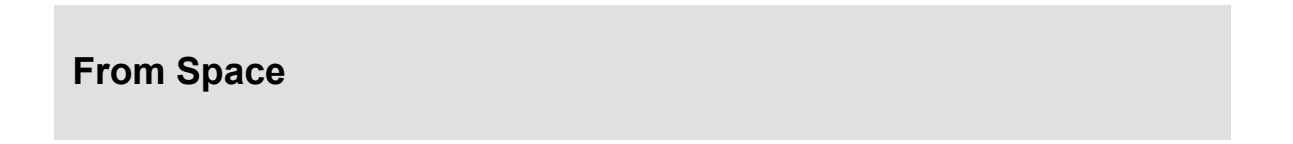

- Each allocation moves you closer to a collection ○ Not always obvious when you are allocating
- Collection pauses your application
	- Higher latency
	- Dropped frames
	- Unhappy users

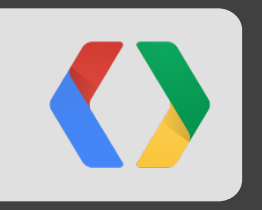

# **Tools & Techniques**

# **Collecting field measurements**

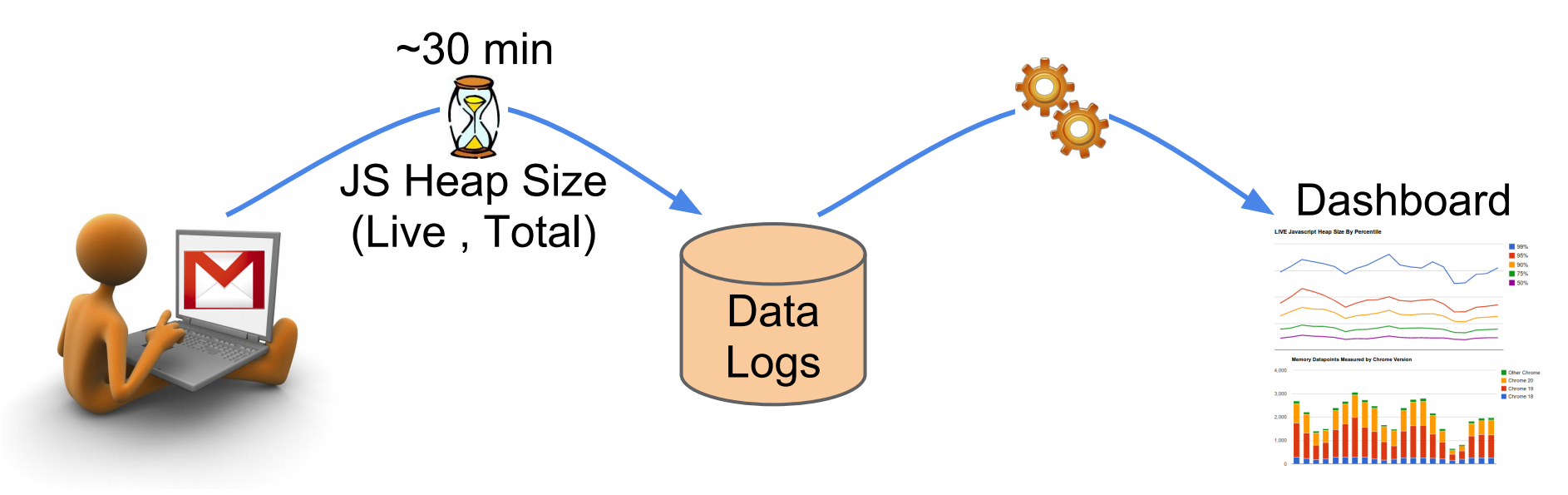

window.performance.memory

- Enabled by default in Chrome 22
- 3 values returned:
	- **jsHeapSizeLimit** the amount of memory (in bytes) that the JavaScript heap is limited to
	- **totalJSHeapSize** the amount of memory (in bytes) that the JavaScript heap has allocated, including free space
	- **usedJSHeapSize** the amount of memory (in bytes) currently being used

# **Performance/Memory Tradeoff?**

• Common belief:

*More Memory == Better Performance*

• Reality:

### **Client Side Memory Footprint**

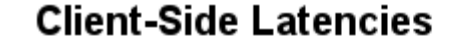

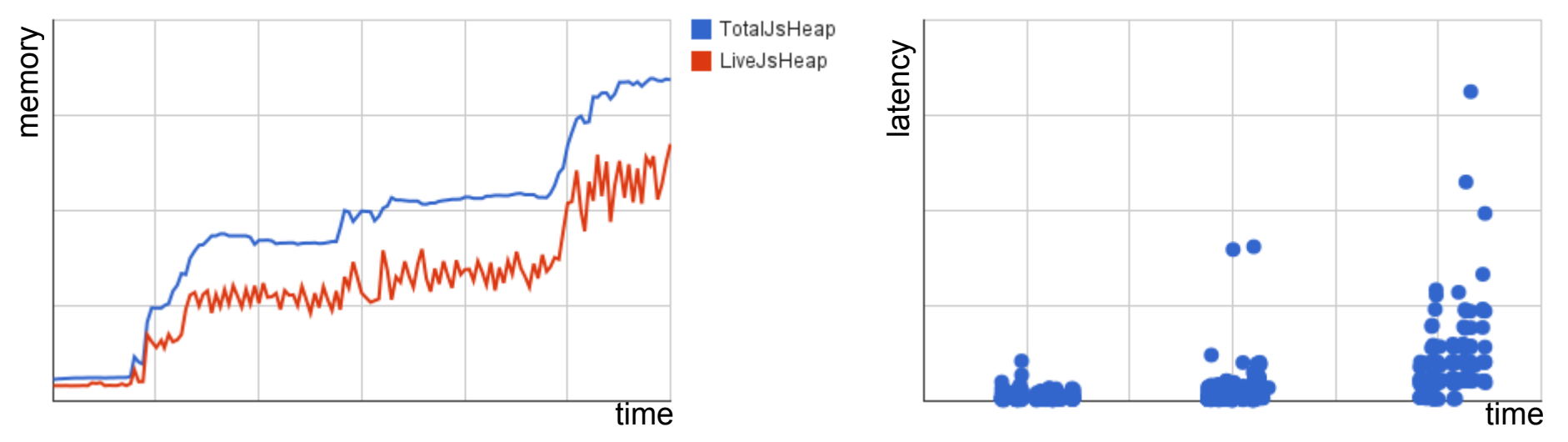

*Increased memory footprint correlates with increased latencies and variance*

### **Chrome Developer Tools**

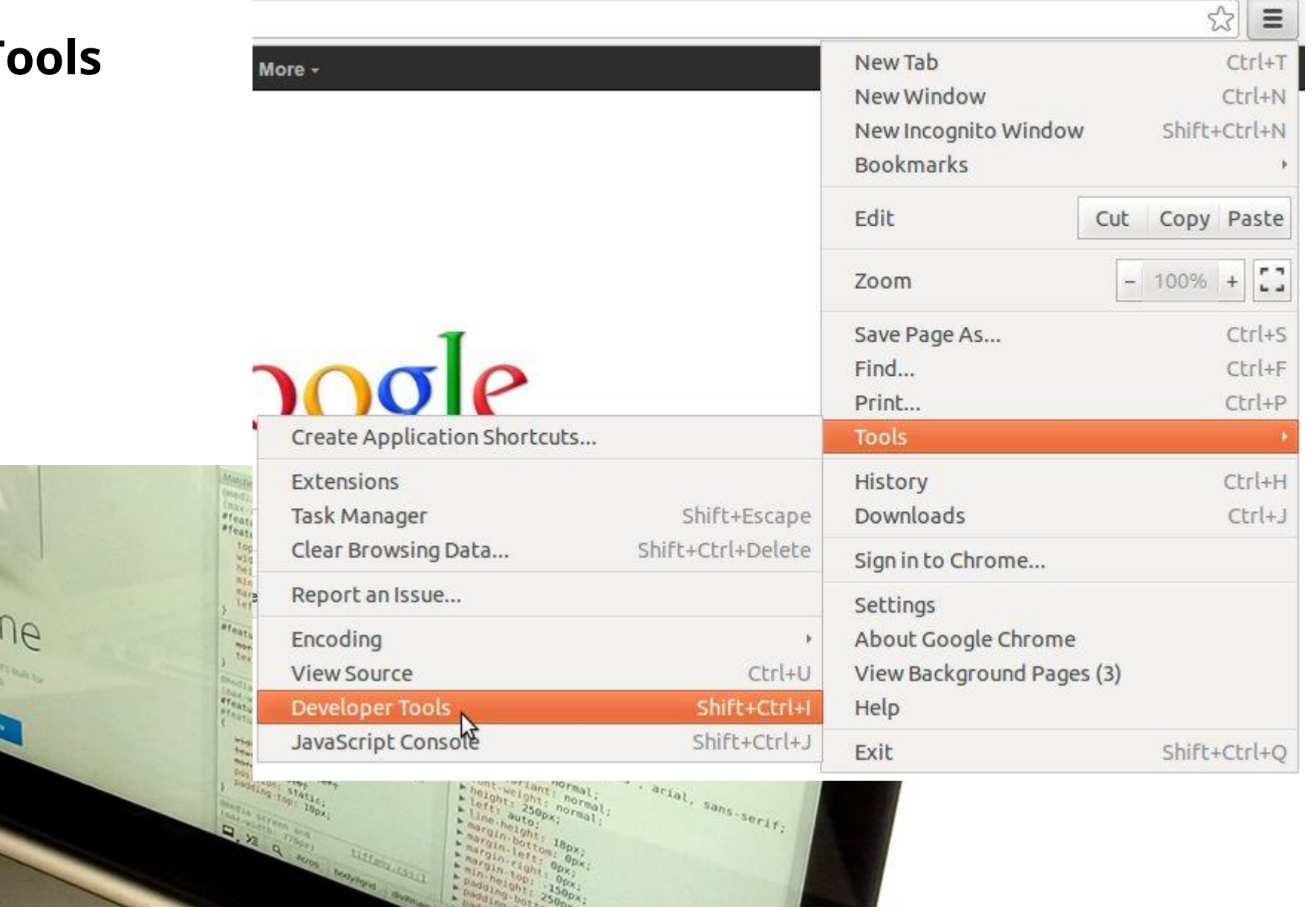

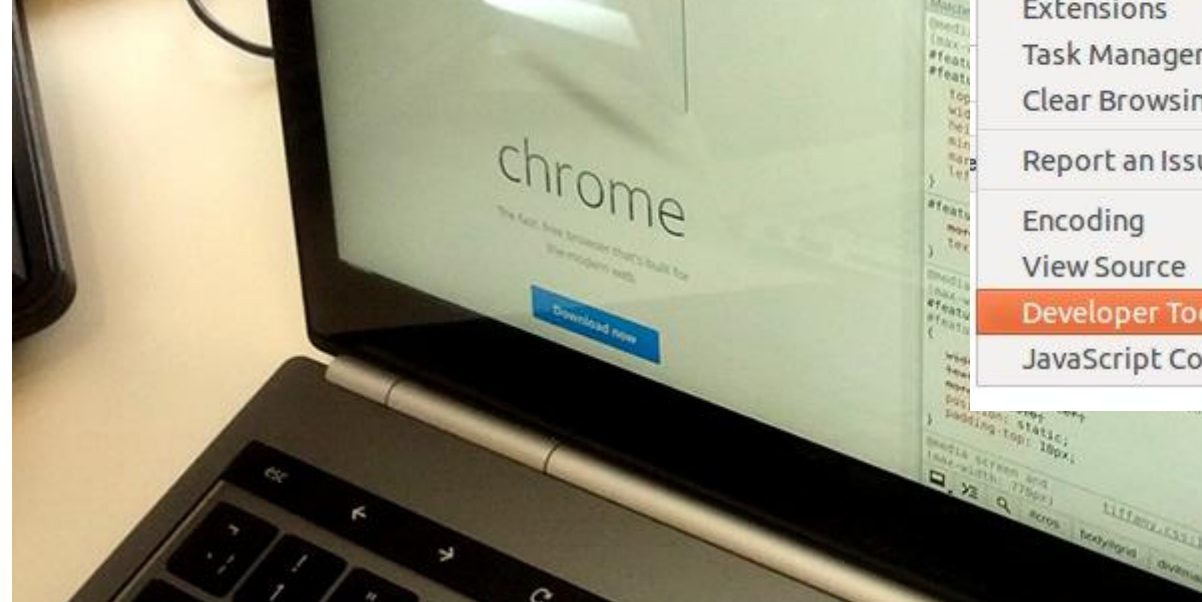

# **DevTools Memory Timeline**

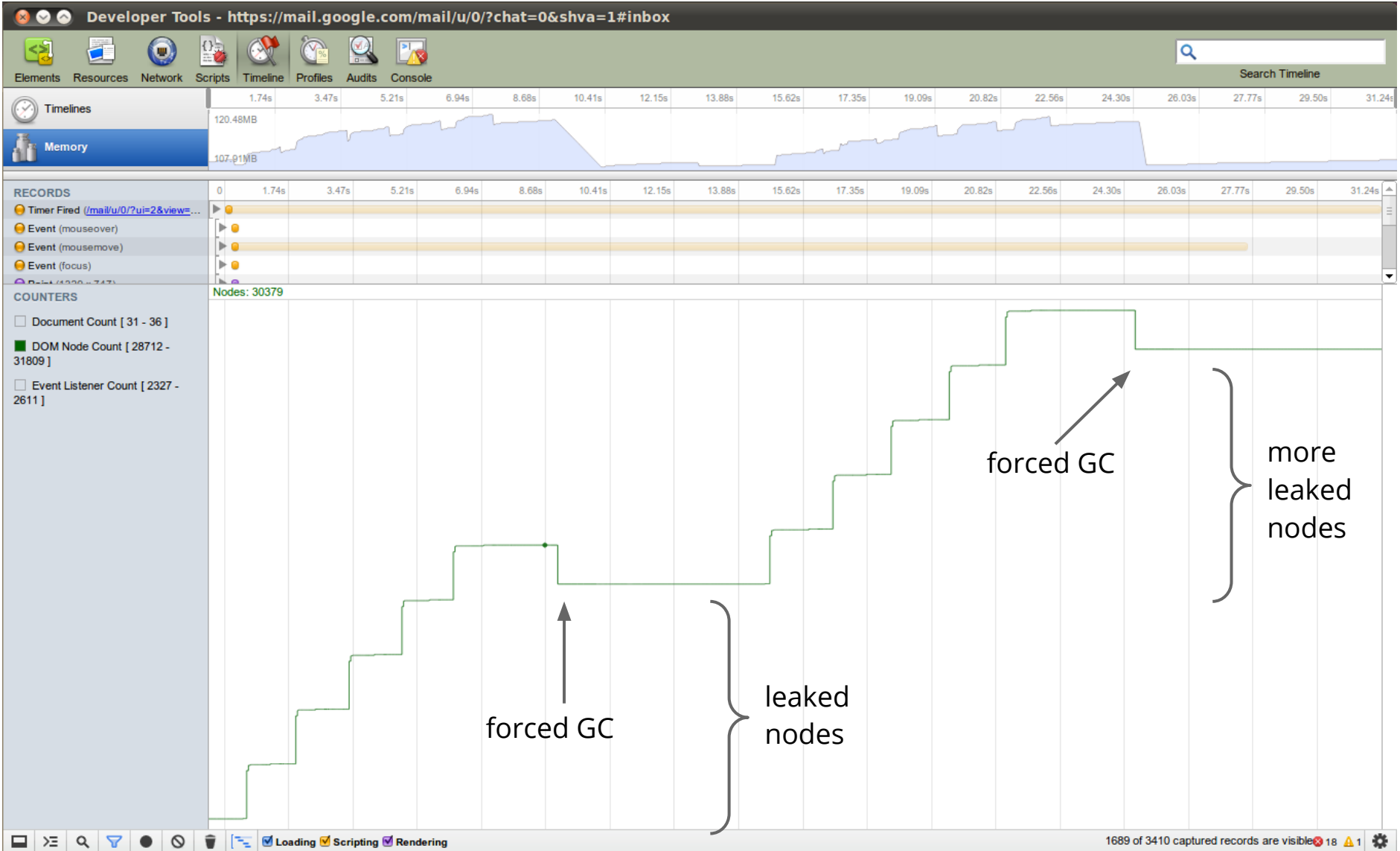

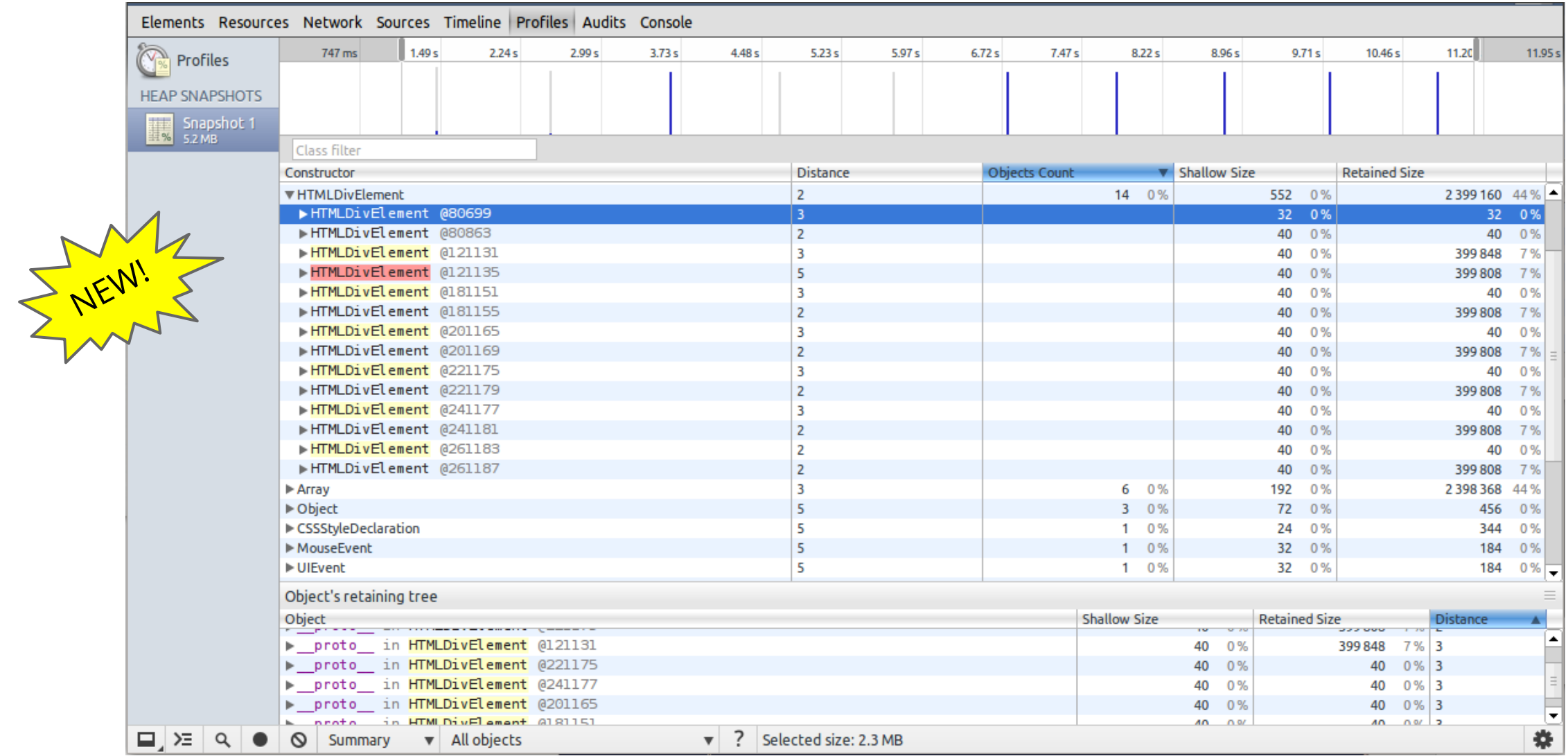

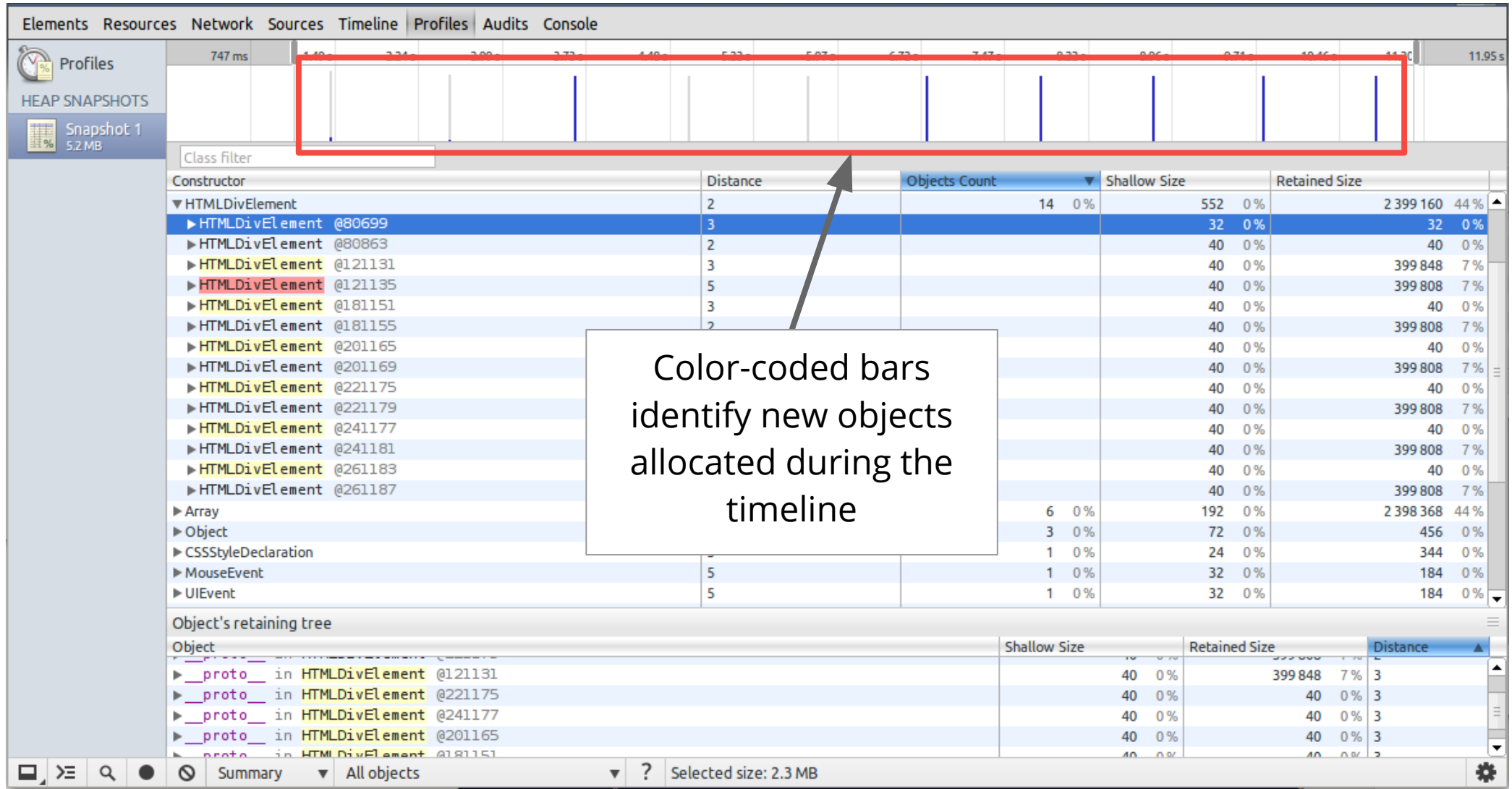

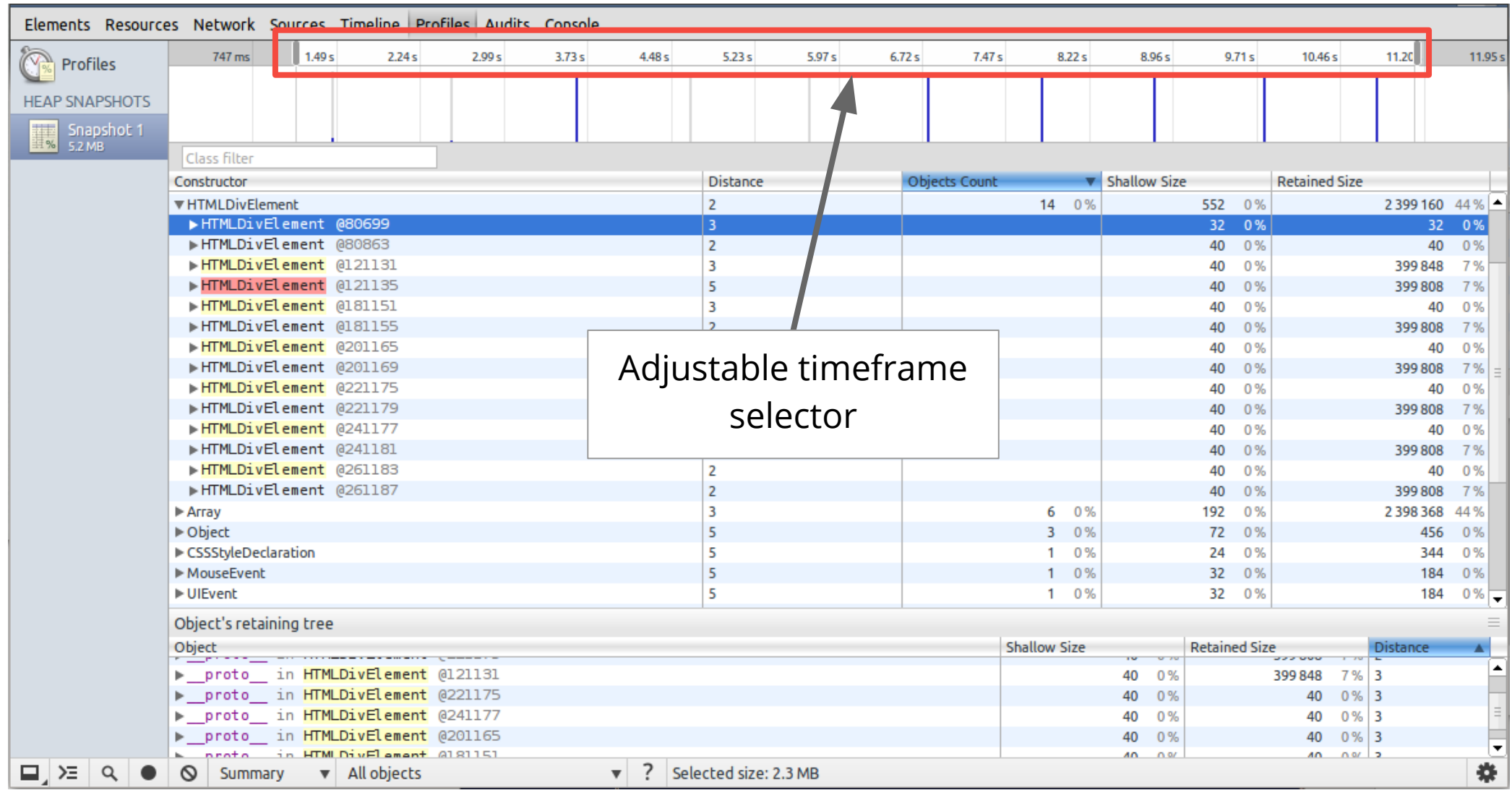

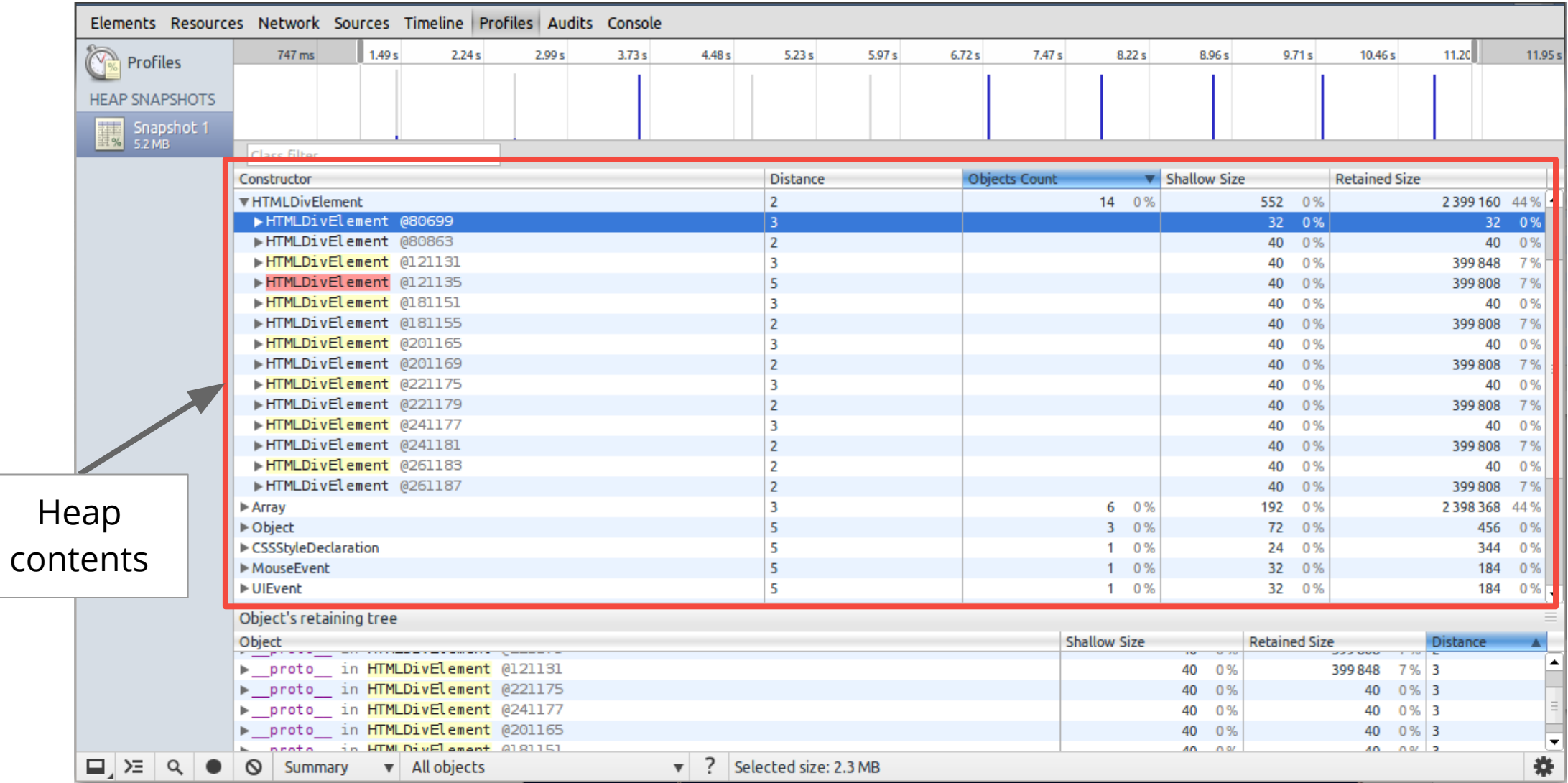

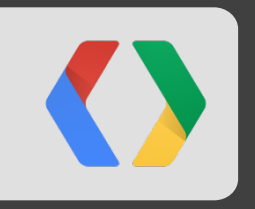

# **Demo**

### **The Setup**

- A simple mail-like app
- Messages are cached for better performance
- Cache size: 5 messages

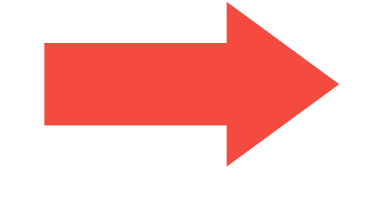

In theory, no more than 5 messages should be resident in memory at any given time...

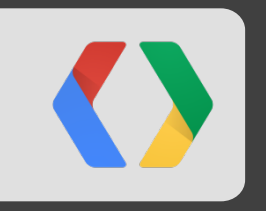

# **Is it really worth it?**

# **Where are we now?**

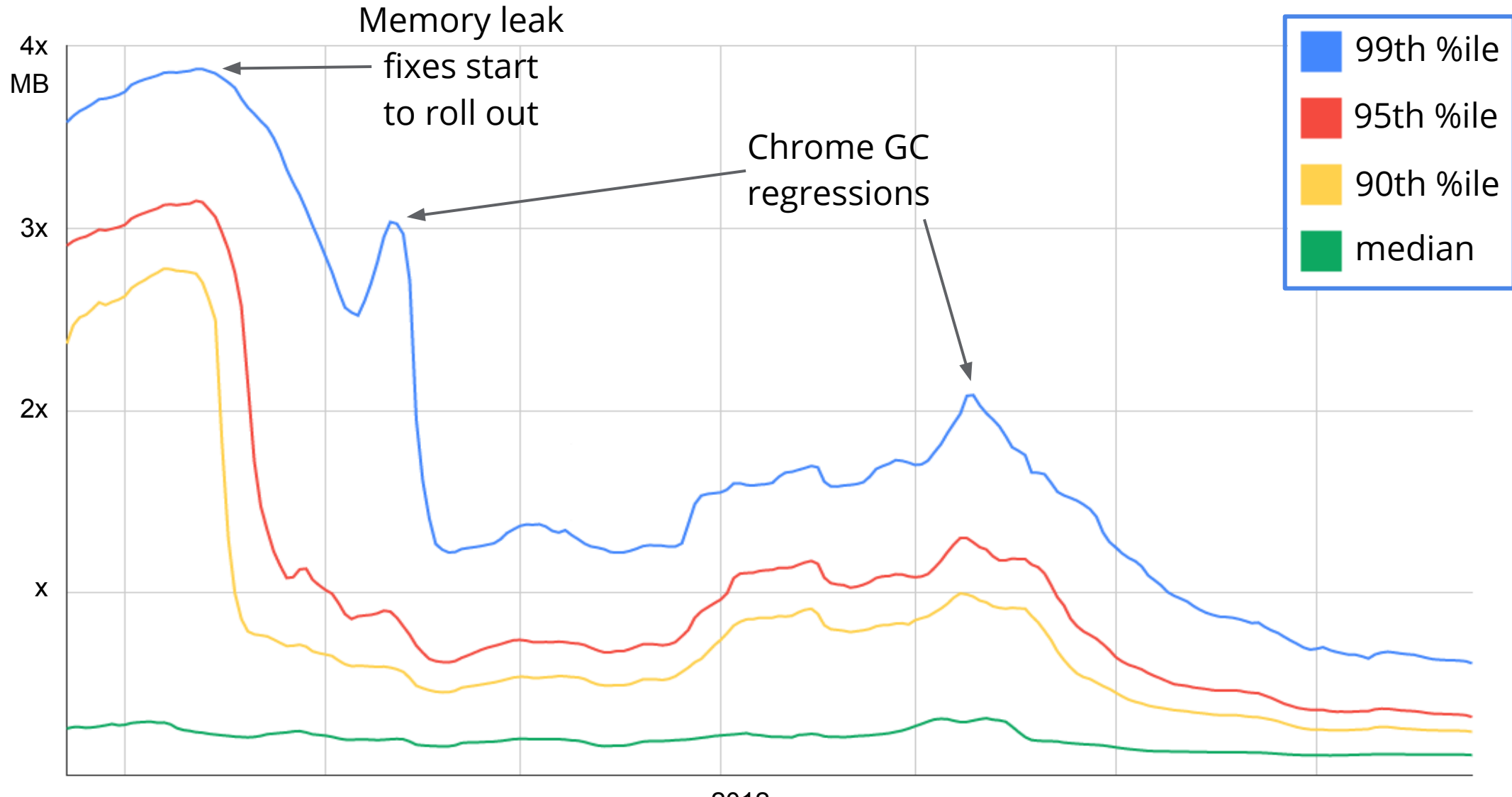

2012

### **Call to Action**

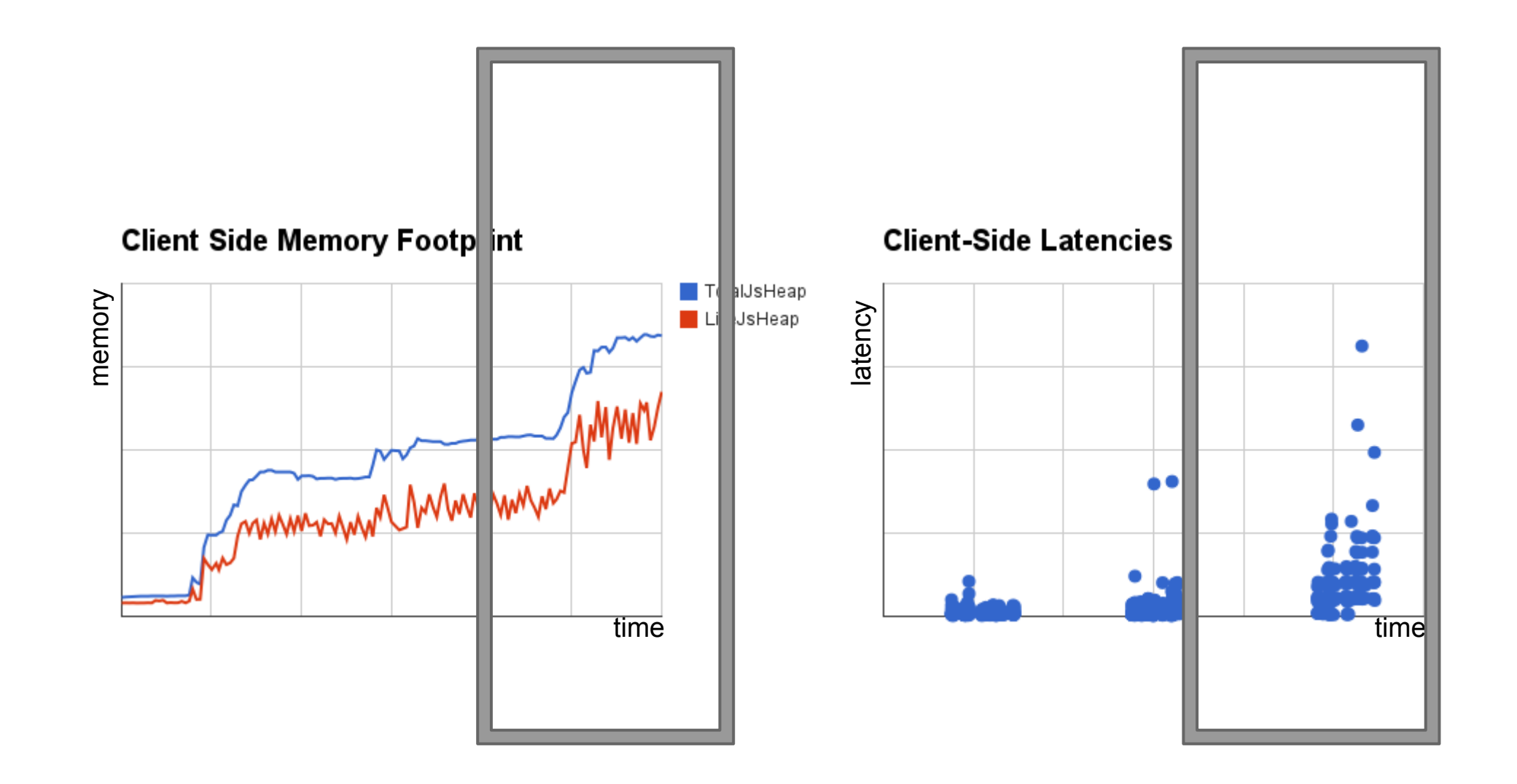

### **Call to Action**

Ask yourself these questions:

- How much memory is your page using?
- Is your page leak free?
- How frequently are you GCing?

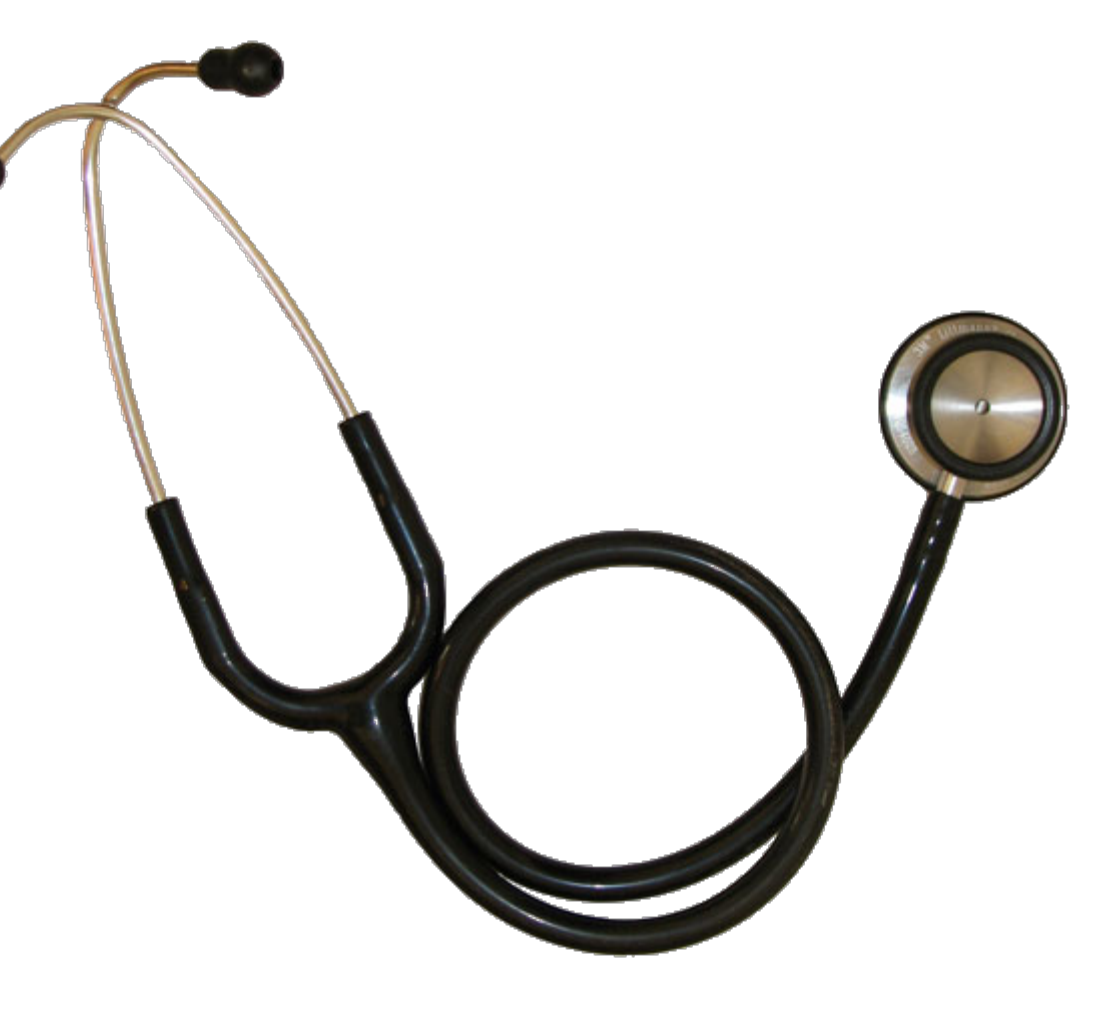

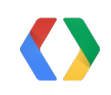

### **Call to Action**

### Chrome Developer Tools

- window.performance.memory
- Heap Profiler
- Object Tracker ○ Continuous Snapshot Technique

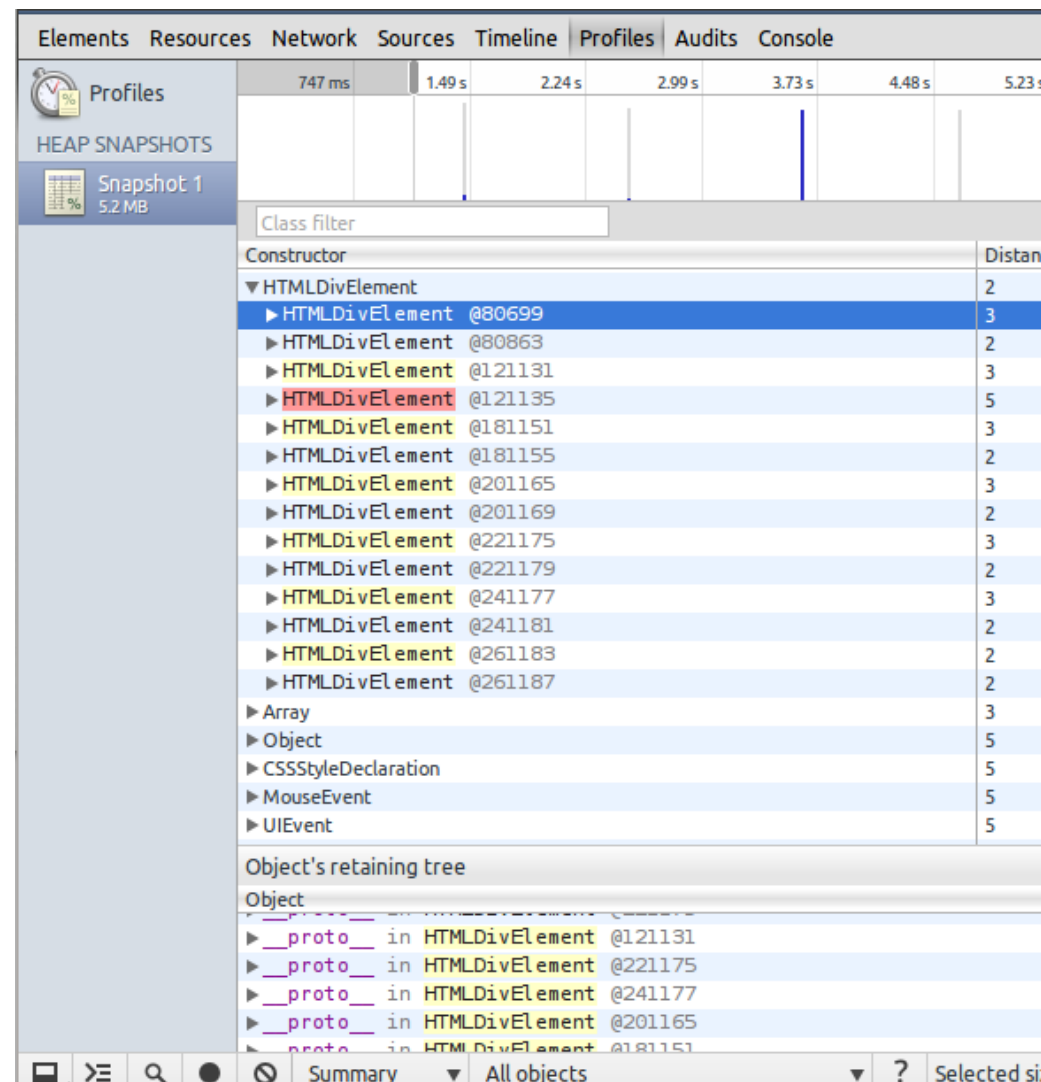

# **<Thank You!>**

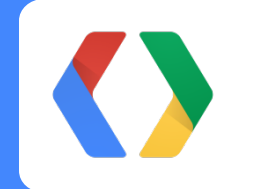

Questions! Be sure to visit Chrome DevRel Office Hours

loreena@google.com johnmccutchan@google.com google.com/+LoreenaLee google.com/+JohnMcCutchan twitter.com/johnmccutchan

## **Try the Object Tracker**

### DEMO

• Source: http://goo.gl/uI4D4

## ENABLE THE DEVTOOLS OBJECT TRACKER

- Get the latest Chrome Canary
- Go to about: flags and enable the Chrome Developer Tools Experiments
- **Restart Chrome**
- Open DevTools
- Click on Gear > Experiments > Enable heap objects tracking profile type
- **Restart DevTools**
- The profile panel will now have a 4th snapshot type: Track Allocations